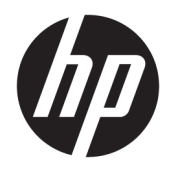

Manuale dell'utente

HP HC241 HP HC241p © Copyright 2018, 2019 HP Development Company, L.P.

HDMI, il Logo HDMI e High-Definition Multimedia Interface sono marchi o marchi registrati di HDMI Licensing LLC. Windows è un marchio registrato o un marchio di Microsoft Corporation negli Stati Uniti e/o in altri paesi.

Le informazioni contenute in questo documento sono soggette a modifiche senza preavviso. Le uniche garanzie per i prodotti e i servizi HP sono esposte sotto forma di dichiarazioni di garanzia esplicita che accompagnano tali prodotti e servizi. Nulla di quanto contenuto nel presente documento può essere interpretato come costituente una garanzia aggiuntiva. HP non si ritiene responsabile di omissioni o errori tecnici ed editoriali contenuti nel presente documento.

Produttore legale: HP Inc., 1501 Page Mill Road, Palo Alto, CA 94304, P.C. 94304–1112, Palo Alto, United States

#### **Avviso relativo al prodotto**

Questa guida descrive caratteristiche comuni alla maggior parte dei modelli. Alcune caratteristiche potrebbero non essere disponibili nel prodotto in uso. Per accedere alla guide per l'utente più recente, visitare la pagina [http://www.hp.com/support,](http://www.hp.com/support) quindi attenersi alle istruzioni per individuare il prodotto in uso, e infine selezionare **Guide per l'utente**.

Prima edizione: settembre 2018

Seconda edizione: maggio 2019

Versione: A, settembre 2018

Versione: B, maggio 2019

Numero di parte del documento: L33689-062

### **Informazioni sulla Guida**

Questa guida fornisce informazioni sulle funzionalità e sulla configurazione del monitor, sull'utilizzo del software e sulle specifiche tecniche.

- **AVVERTENZA!** Indica una situazione di pericolo potenziale che, se non evitata, **può** comportare la morte o lesioni gravi.
- **ATTENZIONE:** Indica una situazione di pericolo potenziale che, se non evitata, **può** comportare lesioni lievi o moderate.
- **IMPORTANTE:** Indica informazioni considerate importanti ma non relative a situazioni di pericolo (ad esempio, messaggi correlati a danni alle cose). Un avviso Importante segnala all'utente che la mancata osservanza della procedura esattamente come descritta potrebbe causare la perdita di dati o danni all'hardware o al software. Il messaggio contiene inoltre informazioni essenziali utili a spiegare un concetto o completare un'attività.
- **WARE:** Contiene informazioni aggiuntive che rimarcano o integrano punti importanti del testo principale.
- **SUGGERIMENTO:** Fornisce consigli utili per il completamento di un'attività.

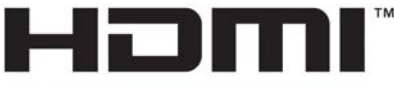

HIGH-DEFINITION MULTIMEDIA INTERFACE Questo prodotto incorpora la HDMI.

# **Sommario**

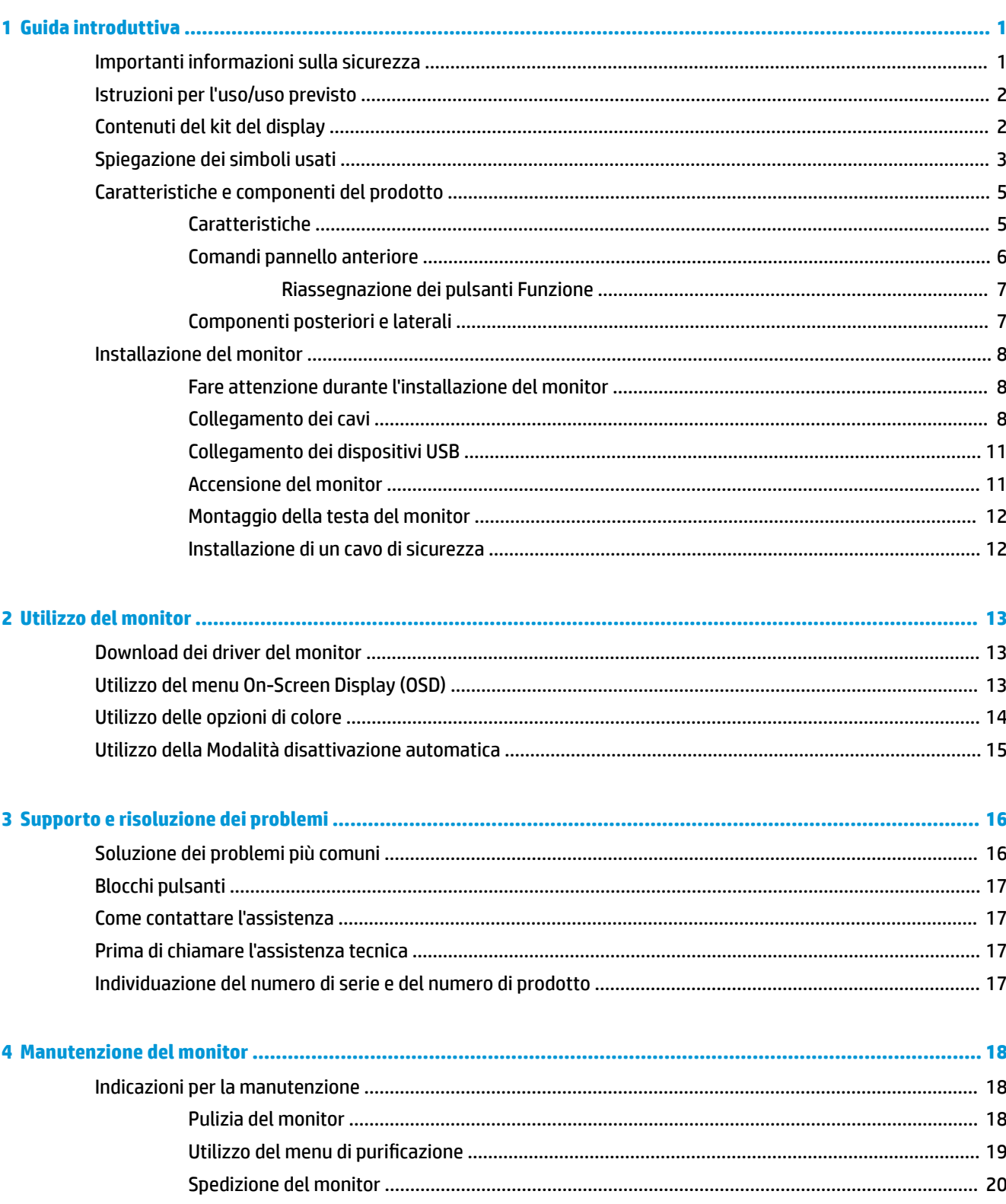

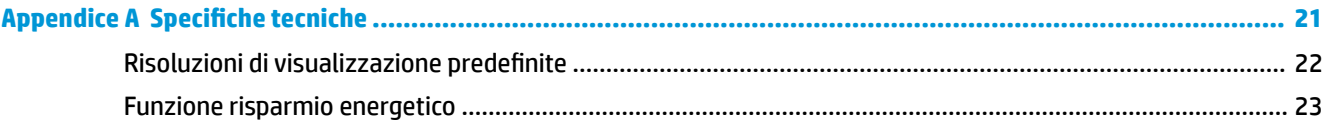

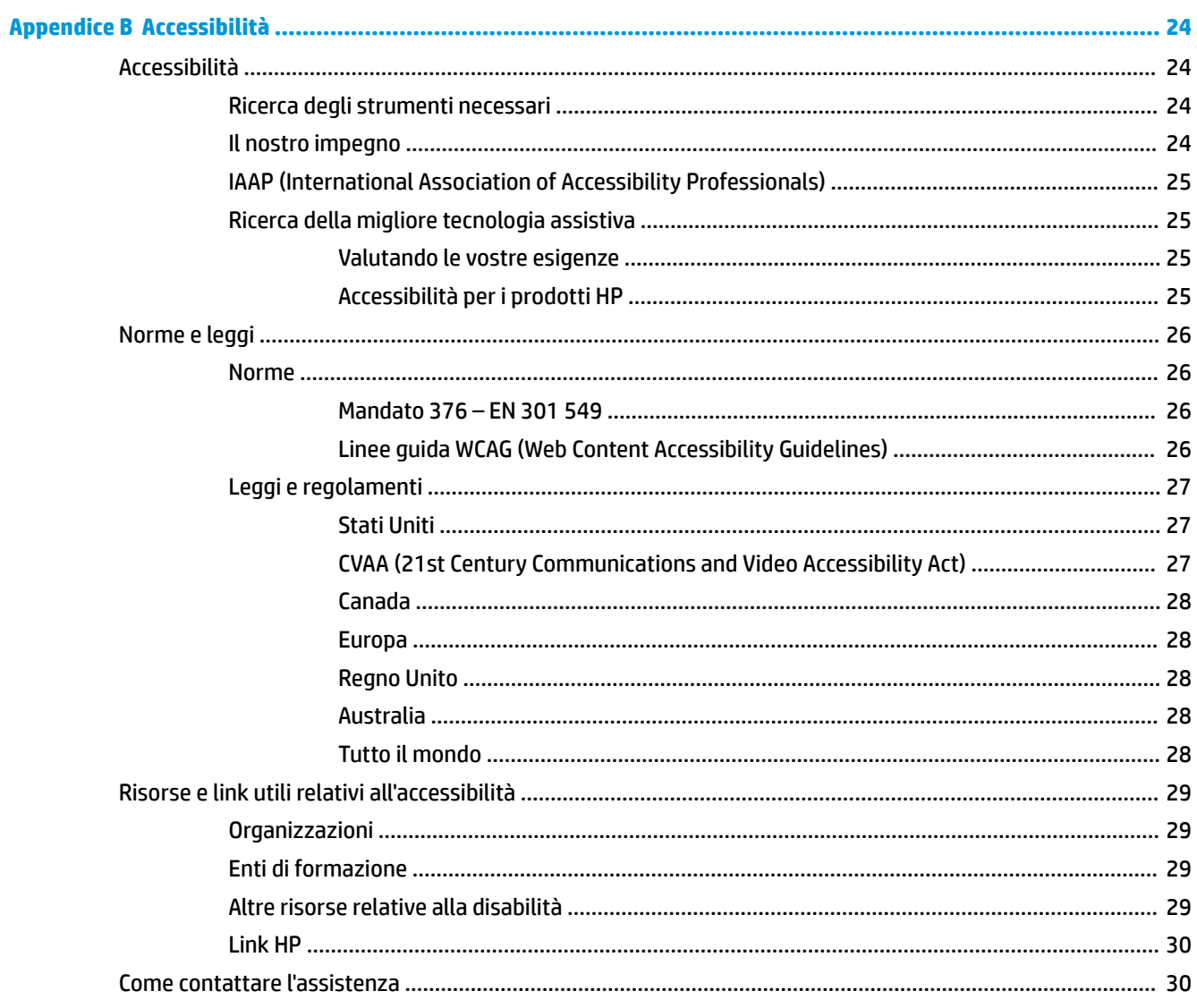

# <span id="page-6-0"></span>**1 Guida introduttiva**

# **Importanti informazioni sulla sicurezza**

Con il monitor viene fornito un cavo di alimentazione. Se si usa un altro cavo, utilizzare esclusivamente una sorgente di alimentazione e un tipo di collegamento adatti al monitor. Per informazioni sul set del cavo di alimentazione corretto da utilizzare per il monitor, vedere gli *Avvisi relativi al prodotto* forniti con il kit di documentazione.

**AVVERTENZA!** Per ridurre il rischio di scosse elettriche o danni all'apparecchiatura:

Collegare il cavo di alimentazione a una presa CA facilmente accessibile in ogni momento.

Scollegare completamente il computer dalla sorgente di alimentazione staccando il cavo di alimentazione dalla presa CA.

Se la spina del cavo di alimentazione è tripolare, inserirla in una presa corrispondente provvista del terminale di messa a terra. Non escludere il contatto di terra del cavo di alimentazione (collegando, ad esempio, un adattatore bipolare). in quanto svolge un'importante funzione di sicurezza.

Il dispositivo deve essere utilizzato in condizioni di funzionamento specificate esclusivamente da HP. Non collocare il dispositivo su dispositivi che emettono calore come radiatori o ventilatori riscaldanti. La temperatura ambientale non deve superare la temperatura massima indicata in questa guida. Non collocare mai il dispositivo in un alloggiamento stretto, a meno che non sia sufficientemente ventilato da garantire una temperatura operativa inferiore al livello massimo consentito.

Per la propria sicurezza, non appoggiare nulla sopra i cavi. Sistemarli in modo che non possano essere calpestati accidentalmente. Non tirare i cavi. Per staccare il cavo dalla presa CA, afferrarlo per la spina.

Per ridurre il rischio di lesioni gravi, leggere la *Guida alla sicurezza e al comfort* fornita con le guide per l'utente. Fornisce alcuni importanti suggerimenti sulla organizzazione ottimale della postazione di lavoro, sulla postura e sulle abitudini di lavoro corrette da adottare per chi usa un computer. La *Guida alla sicurezza e al comfort* fornisce anche importanti informazioni sulla sicurezza meccanica ed elettrica. La *Guida alla sicurezza e al comfort* è anche disponibile sul Web all'indirizzo <http://www.hp.com/ergo>.

Le installazioni devono essere configurate solo da personale qualificato. È responsabilità dell'istituzione responsabile del funzionamento di scegliere personale qualificato per l'installazione e il funzionamento del dispositivo.

**IMPORTANTE:** Per proteggere il monitor nonché il computer, collegare tutti i cavi di alimentazione di computer e altre periferiche (monitor, stampante, scanner, ecc.) a un sistema di protezione dalle sovratensioni, ad esempio una ciabatta con fusibile o un gruppo di continuità. Non tutte le prese multiple di alimentazione forniscono protezione contro gli sbalzi di tensione; le prese multiple devono essere specificamente etichettate come dotate di questa funzione. Utilizzare una presa multipla con garanzia del rispettivo produttore di sostituzione dell'apparecchiatura in caso di danno da sovratensione.

Utilizzare attrezzature di dimensioni appropriate e corrette per supportare correttamente il monitor LCD HP.

<span id="page-7-0"></span>**AVVERTENZA!** I monitor LCD posizionati in modo inappropriato su credenze, librerie, ripiani, scrivanie, altoparlanti, casse o carrelli possono ribaltarsi e causare lesioni personali.

Usare cautela nell'orientare tutti i cavi collegati al monitor LCD in modo che non possano essere tirati, afferrati o siano di inciampo.

Una configurazione di sistema scorretta può comportare il rischio di esposizione a un livello di corrente di fuga elevato potenzialmente pericoloso per il paziente.

Se l'apparecchiatura viene modificata, è necessario effettuare ispezioni e test appropriati per garantirne l'uso ininterrotto e in sicurezza.

Tutte le apparecchiature collegate a questo monitor devono essere certificate in conformità agli standard internazionali IEC60601-1, IEC60950 o ad altri standard IEC/ISO applicabili alle apparecchiature.

Tutte le configurazioni delle apparecchiature devono essere conformi allo standard di sistema IEC60601-1. Il collegamento di qualsiasi apparecchiatura aggiuntiva alla porta di ingresso del segnale o alla porta di uscita del segnale di questo monitor è considerato una configurazione di un sistema medicale. Pertanto, il sistema deve essere conforme ai requisiti dello standard di sistema IEC60601-1. Per assistenza con i prodotti HP, visitare <http://www.hp.com/support>o contattare il proprio rappresentante locale.

# **Istruzioni per l'uso/uso previsto**

- Questo monitor è destinato agli operatori sanitari che visualizzano informazioni sui pazienti, cartelle cliniche, immagini o risultati degli esami medici in un ospedale o in un ambiente clinico medico.
- Questo monitor non è destinato all'uso nell'interpretazione primaria o nella diagnosi di immagini mediche per patologie umane.
- Non utilizzare il monitor con apparecchiature chirurgiche, di supporto a funzioni vitali o radiologiche (incluse le apparecchiature per mammografia).
- Non utilizzare questo monitor con sistemi di radiologia, patologia o mammografia per la diagnosi del paziente.
- Il monitor supporta un on-Screen Display (OSD) con quattro pulsanti (sotto il lato destro del frontalino) per regolare le impostazioni del monitor. Gli ingressi video supportati sono VGA, HDMI e DisplayPort. I cavi video VGA, HDMI e DisplayPort sono forniti in dotazione con il monitor. L'ingresso video selezionato viene visualizzato a schermo intero.

# **Contenuti del kit del display**

Il monitor viene fornito con i seguenti elementi:

- Kit della documentazione
- Guida di installazione rapida
- Cavo video VGA
- Cavo video DisplayPort
- Cavo video HDMI
- Cavo di alimentazione per uso ospedaliero
- Cavo adattatore USB Type-B a USB Type-A

# <span id="page-8-0"></span>**Spiegazione dei simboli usati**

#### **Tabella 1-1 I simboli e le relative descrizioni**

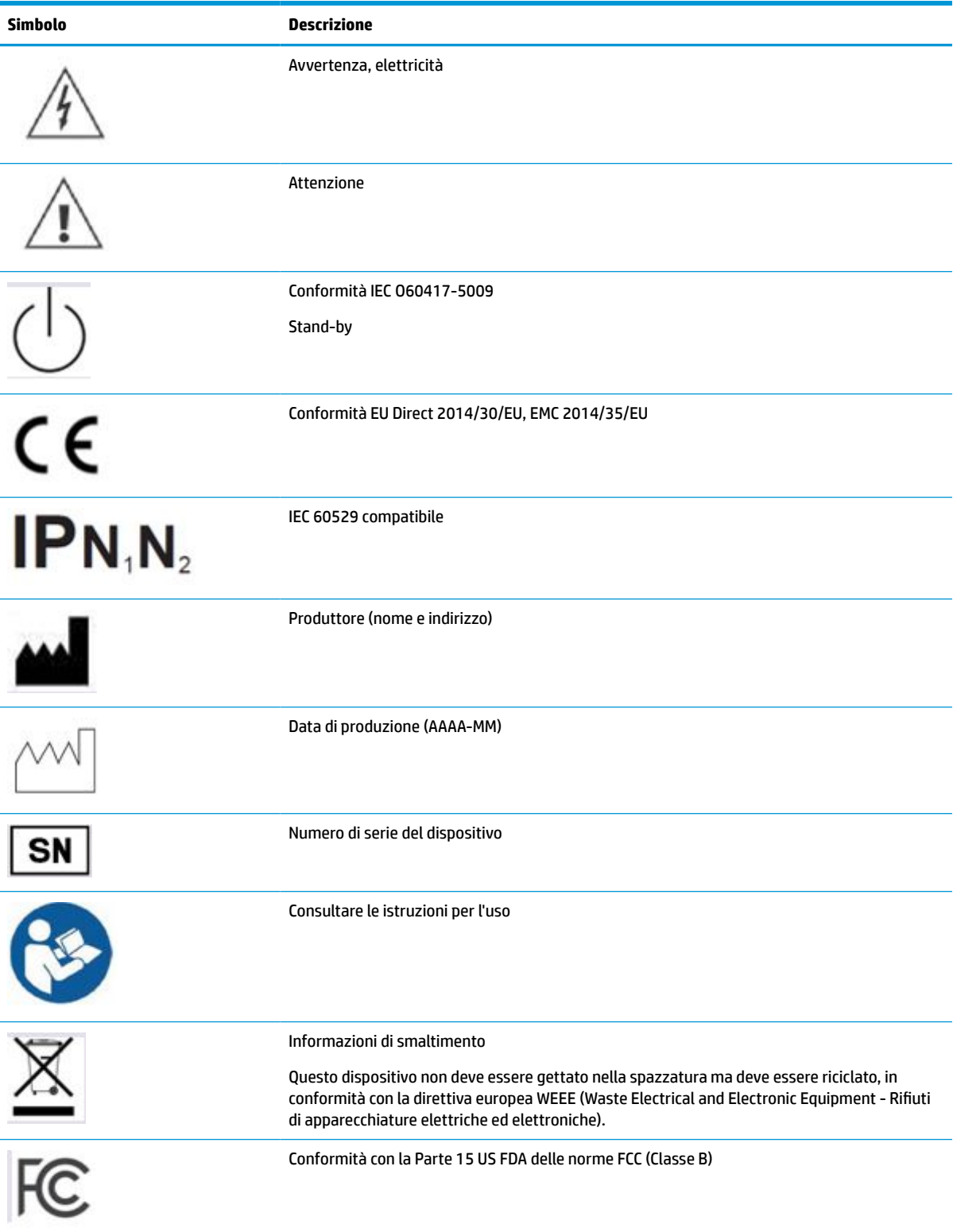

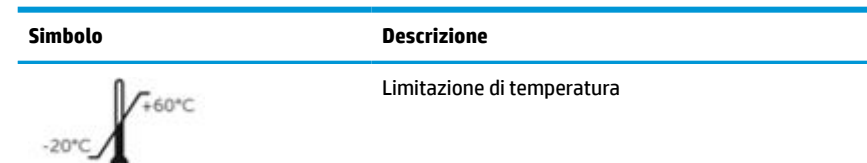

#### **Tabella 1-1 I simboli e le relative descrizioni (continuazione)**

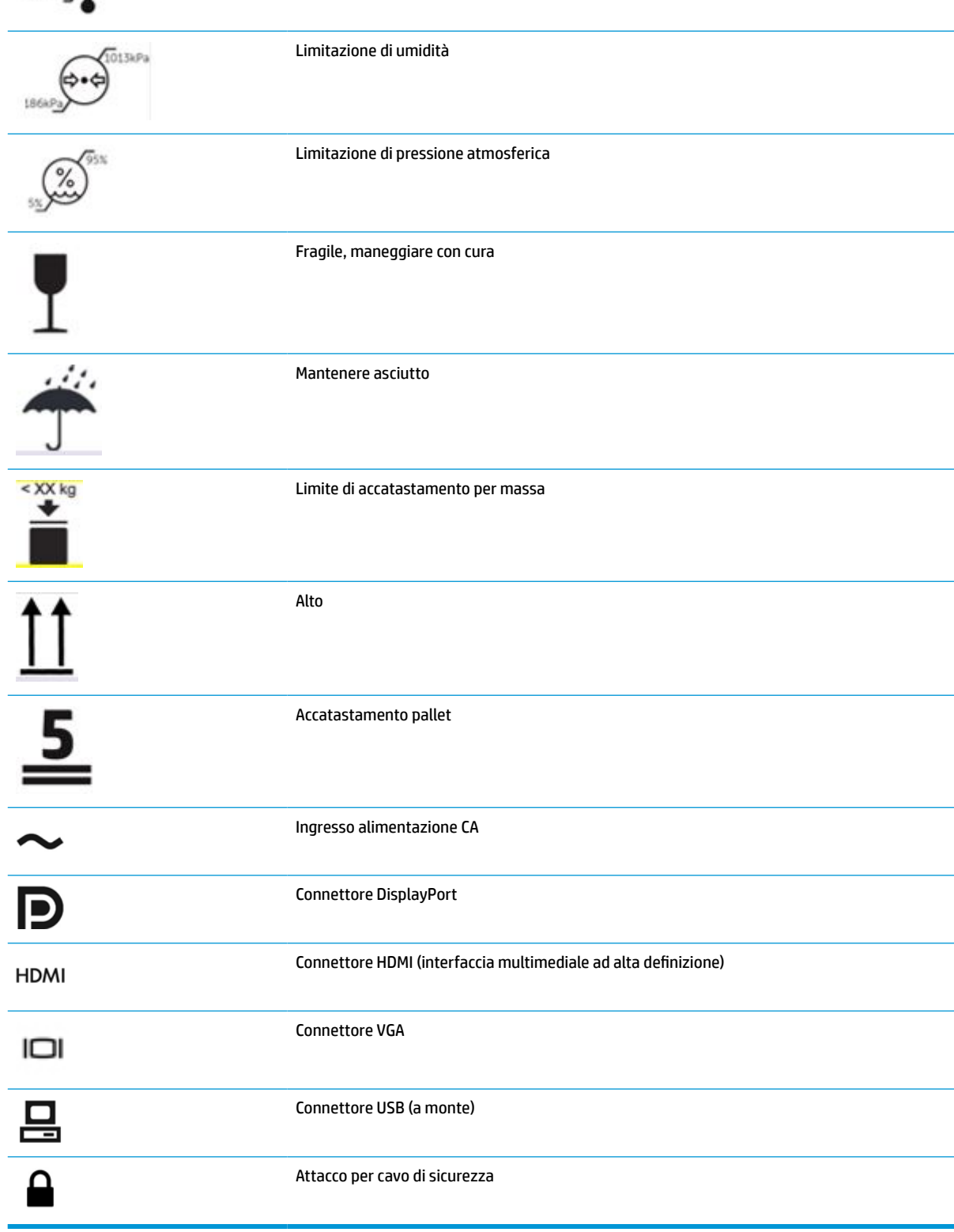

# <span id="page-10-0"></span>**Caratteristiche e componenti del prodotto**

### **Caratteristiche**

Il monitor presenta le seguenti caratteristiche:

- Area di visualizzazione diagonale pari a 61,1 cm (24,0 pollici) con risoluzione 1920 × 1200 e supporto a schermo intero di risoluzioni inferiori; funzionalità di ridimensionamento personalizzato per ottenere la dimensione massima delle immagini preservandone il formato originale
- Schermo antiriflesso con retroilluminazione a LED
- Ampio angolo di visione per consentire la visione da seduti o in piedi, o per potersi spostare da un lato all'altro (i modelli con filtri di privacy integrati sono limitati a un angolo di visione orizzontale di 60 gradi)
- Filtro per la privacy integrato dietro il vetro di copertura (HP HC241p)
- Copertura in vetro antiriflesso da bordo a bordo
- Protezione IP: IP32 per monitor LCD, solo coperchio anteriore in vetro
- Supporto opzionale venduto separatamente, con possibilità di inclinazione e oscillazione per ruotare il monitor dalla posizione orizzontale a quella verticale, girevole e regolabile in altezza
- Dispositivo HP Quick Release 2 che consente di collegare rapidamente il pannello del monitor al supporto (venduto separatamente) con un semplice clic, e quindi rimuoverlo con il semplice rilascio della levetta scorrevole
- Ingressi video DisplayPort, interfaccia multimediale ad alta definizione (HDMI) e VGA con cavi inclusi
- Hub USB 2.0 con una porta USB 2.0 Type-B a monte (per il collegamento del monitor al dispositivo sorgente) e due porte USB Type-A a valle (per il collegamento a dispositivi USB)
- Cavo da USB 2.0 Type-B a Type-A in dotazione per collegare l'hub USB del monitor al connettore USB sul computer
- Cavo di alimentazione per uso ospedaliero

**AVVERTENZA!** L'affidabilità della messa a terra può essere garantita solo se l'apparecchiatura è collegata a una presa equivalente contrassegnata con la dicitura solo per uso ospedaliero o per uso ospedaliero.

- Quattro pulsanti Funzione sotto il lato destro del frontalino, tre riconfigurabili per consentire una rapida selezione delle operazioni più frequenti
- Pulsanti on-screen display capacitivi (OSD)

**ATTENZIONE:** Non toccare contemporaneamente il paziente e questo dispositivo medico.

- Funzionalità Plug and Play, se supportata dal sistema operativo in uso
- Montaggio VESA integrato da 100 mm
- Attacco per cavo di sicurezza sul retro del monitor per un cavo con lucchetto di sicurezza opzionale
- Regolazioni del menu OSD in diverse lingue per una configurazione e ottimizzazione dello schermo semplificate
- Tecnologia di protezione dalla copia High Bandwidth Digital Content Protection (HDCP) su tutti gli ingressi digitali
- <span id="page-11-0"></span>Conformità alla Parte 14 dello standard DICOM (Digital Imaging and Communications in Medicine, immagini e comunicazione digitali in medicina) per l'uso in studi clinici sanitari da parte degli operatori sanitari, per la consultazione tra colleghi e la consulenza ai pazienti (modello HP HC241 privo di filtro per la privacy)
- Conformità allo standard IEC 60601–1–2.2014
- Durata prevista funzionamento: 5 anni
- Funzione di risparmio energetico per soddisfare i requisiti in materia di ridotto consumo energetico
- **NOTA:** Per informazioni sulla sicurezza e sulle normative, fare riferimento agli *Avvisi relativi al prodotto*  forniti con il kit della documentazione. Per accedere alla guide per l'utente più recente, visitare la pagina <http://www.hp.com/support>, quindi attenersi alle istruzioni per individuare il prodotto in uso, e infine selezionare **Guide per l'utente**.

### **Comandi pannello anteriore**

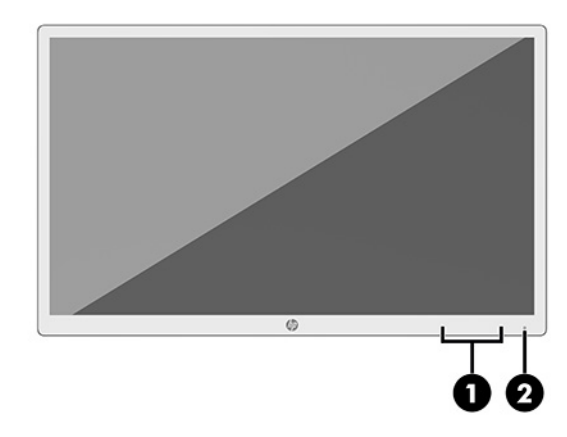

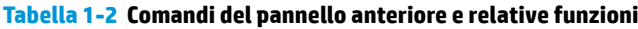

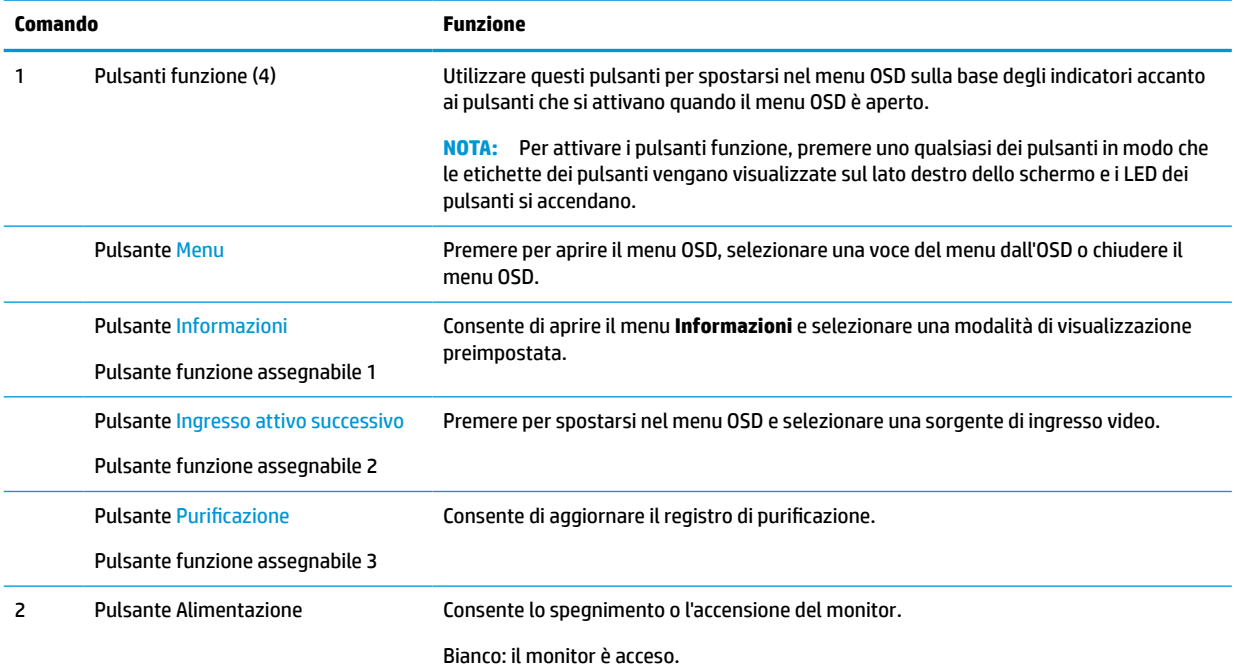

6 Capitolo 1 Guida introduttiva

#### <span id="page-12-0"></span>**Tabella 1-2 Comandi del pannello anteriore e relative funzioni (continuazione)**

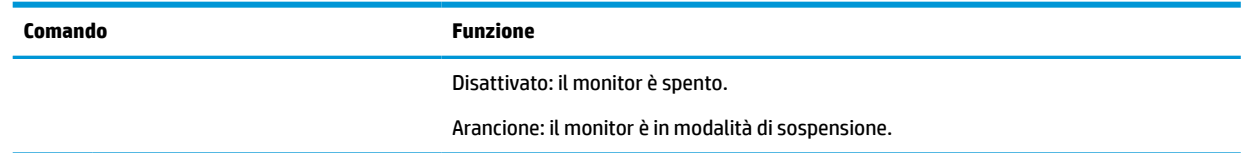

#### **Riassegnazione dei pulsanti Funzione**

È possibile modificare i tre tasti Funzione assegnabili dai loro valori predefiniti affinché all'attivazione degli stessi sia possibile accedere rapidamente alle voci di menu più utilizzate. Non è possibile riassegnare il pulsante Menu.

Per riconfigurare i pulsanti funzione:

- **1.** Premere uno dei quattro pulsanti funzione del frontalino per attivarli, quindi premere il pulsante Menu per aprire il menu OSD.
- **2.** Dal menu OSD, selezionare **Controllo Menu**, quindi **Assegna pulsanti** e infine selezionare una delle opzioni disponibili per il pulsante che si desidera riassegnare.

### **Componenti posteriori e laterali**

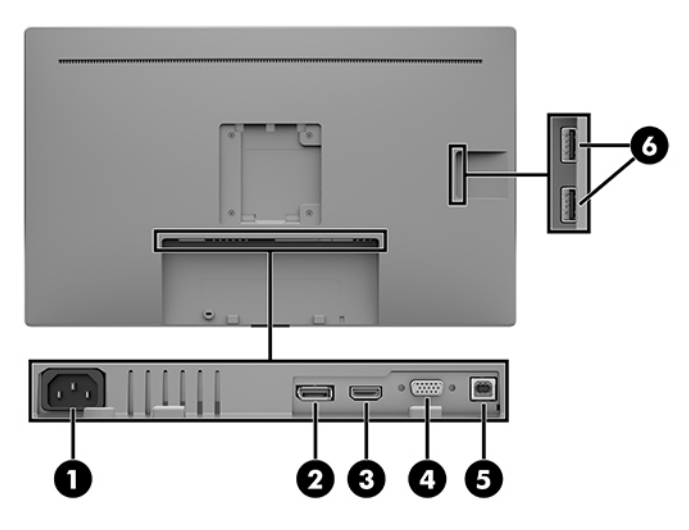

**Tabella 1-3 Componenti posteriori e laterali e relative funzioni**

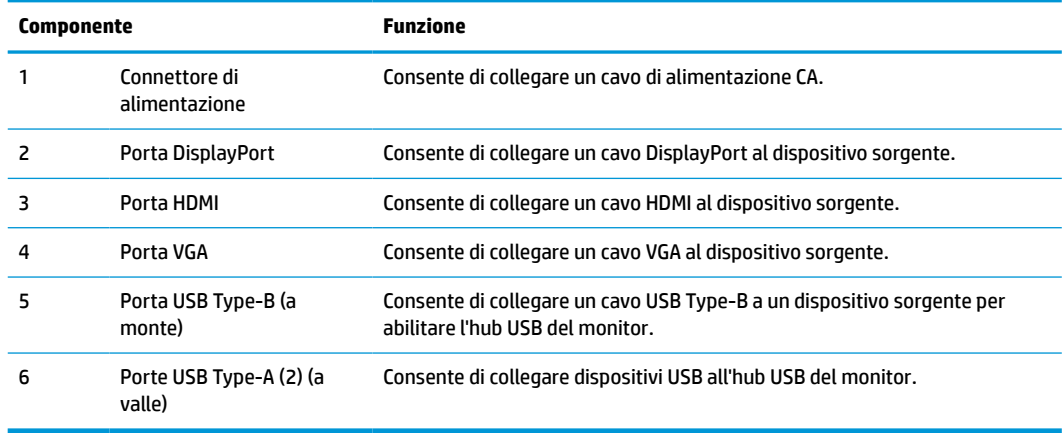

# <span id="page-13-0"></span>**Installazione del monitor**

Prima di installare il monitor verificare che il computer, le periferiche e il monitor stesso non siano alimentati, quindi procedere come segue.

### **Fare attenzione durante l'installazione del monitor**

Per evitare di danneggiare il monitor, non toccare la superficie dello schermo LCD. La pressione sullo schermo potrebbe comportare difformità dei colori o scorretto orientamento dei cristalli liquidi. In tal caso lo schermo potrebbe non ritornare alle condizioni normali.

Durante l'installazione di un supporto (venduto separatamente), collocare il monitor rivolto verso il basso su una superficie piana coperta da un foglio protettivo o da un panno non abrasivo. Questo evita che il display venga graffiato, rovinato o rotto, ed impedisce eventuali danni ai pulsanti di controllo.

### **Collegamento dei cavi**

- **1.** Ubicare il monitor vicino al computer in una posizione adatta e ben ventilata.
- **2.** Collegare il cavo video.
	- **X NOTA:** Il monitor determinerà automaticamente quali sono gli ingressi con segnali video validi. Gli ingressi possono essere selezionati attraverso il menu OSD premendo il pulsante Menu e selezionando **Controllo ingresso**.
		- Collegare un'estremità del cavo DisplayPort alla porta DisplayPort sul retro del monitor e l'altra estremità del cavo alla porta DisplayPort sul dispositivo sorgente.

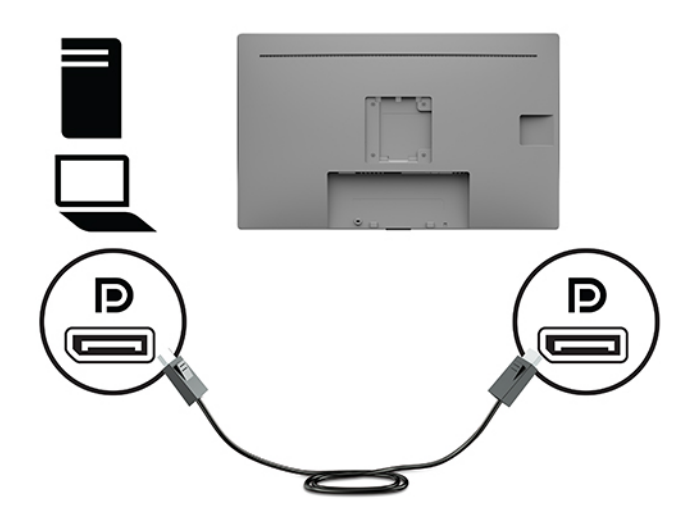

● Collegare un'estremità del cavo HDMI alla porta HDMI sul retro del monitor e l'altra estremità del cavo alla porta HDMI sul dispositivo sorgente.

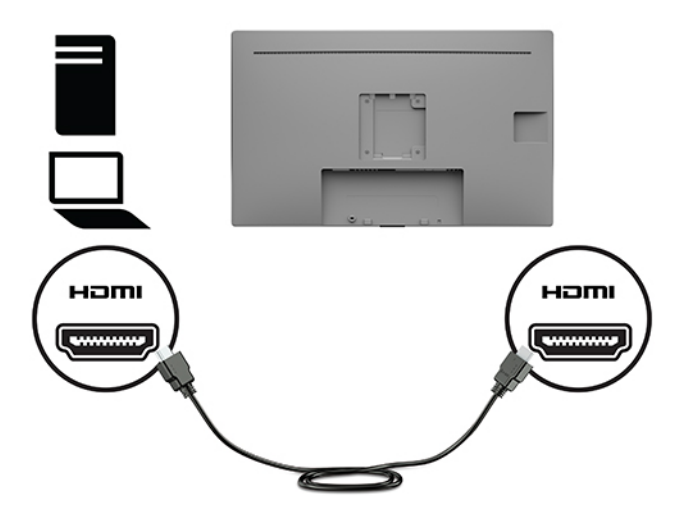

● Collegare un'estremità del cavo VGA alla porta VGA sul retro del monitor e l'altra estremità del cavo alla porta VGA sul dispositivo sorgente.

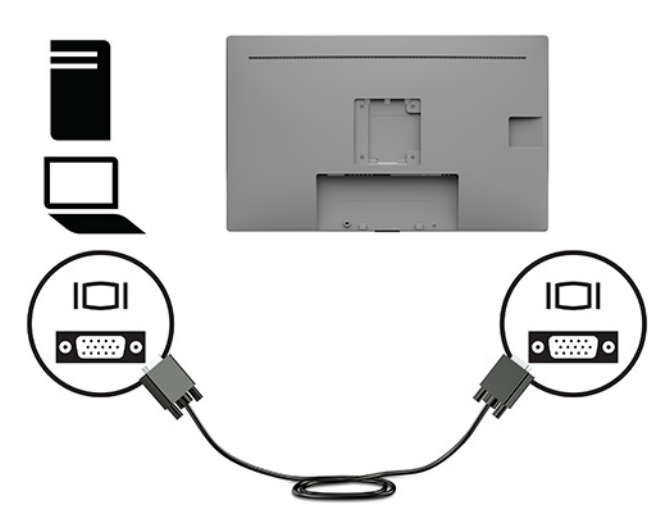

- **3.** Per attivare le porte USB sul monitor è necessario collegare il cavo USB a monte dal computer al monitor.
	- Per un hub USB:

Collegare l'estremità Type-B di un cavo USB alla porta USB Type-B sul monitor e l'altra estremità a una porta USB Type-A sul dispositivo sorgente.

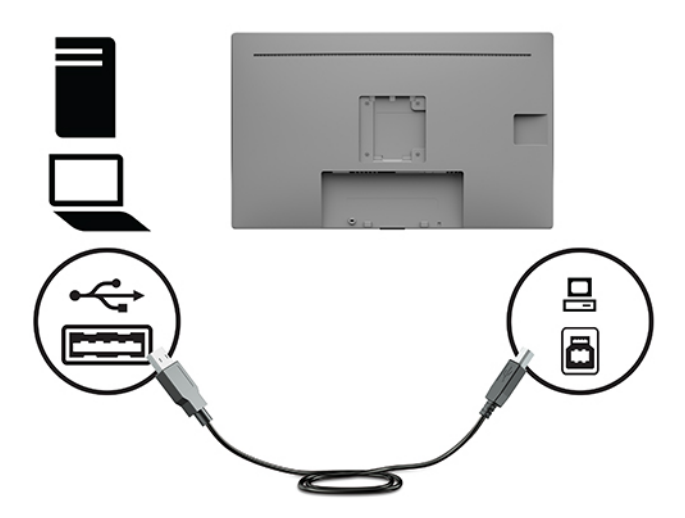

**4.** Collegare un'estremità del cavo di alimentazione CA al monitor. Quindi, collegare il cavo di alimentazione alla presa CA con messa a terra.

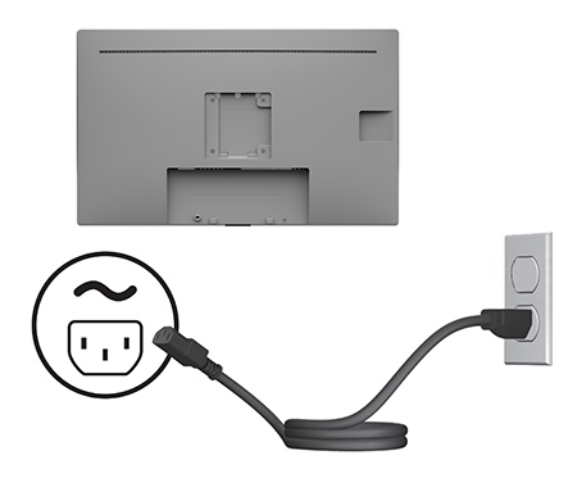

**AVVERTENZA!** Per ridurre il rischio di scosse elettriche o danni all'apparecchiatura:

Non scollegare la spina di messa a terra del cavo di alimentazione CA. in quanto svolge un'importante funzione di sicurezza.

Collegare il cavo di alimentazione CA a una presa CA (provvista del terminale di messa a terra) facilmente accessibile in ogni momento.

Per scollegare completamente l'apparecchiatura dalla sorgente di alimentazione, staccare il cavo di alimentazione dalla presa CA.

Per la propria sicurezza, non appoggiare nulla sopra i cavi. Sistemarli in modo che non possano essere calpestati accidentalmente. Non tirare i cavi. Per staccare il cavo di alimentazione CA dalla presa CA, afferrarlo per la spina.

### <span id="page-16-0"></span>**Collegamento dei dispositivi USB**

Le porte USB sono utilizzate per collegare periferiche quali fotocamere digitale, tastiere USB o mouse USB. Sul lato del monitor ci sono invece due porte USB Type-A.

**W** NOTA: Per attivare le porte USB a valle del monitor è necessario collegare il cavo USB a monte dal computer al monitor. Vedere [Collegamento dei cavi a pagina 8.](#page-13-0)

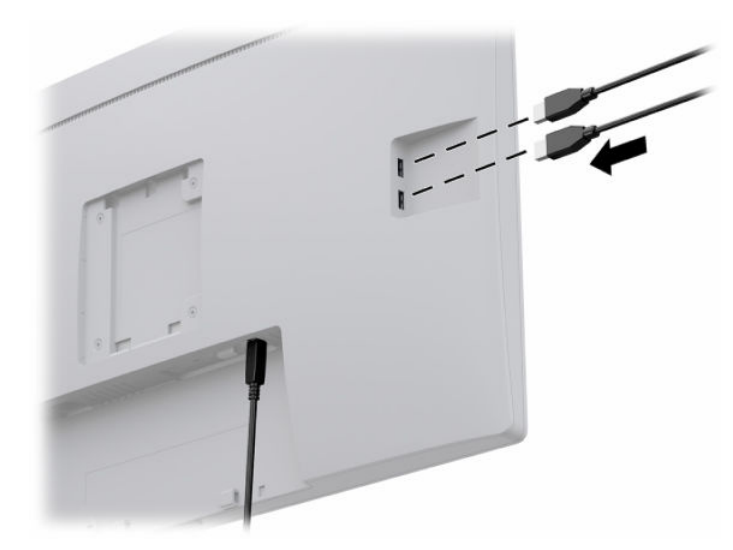

### **Accensione del monitor**

- **1.** Premere il pulsante di accensione per accendere il computer.
- **2.** Premere il pulsante di accensione nella parte anteriore del monitor per accenderlo.

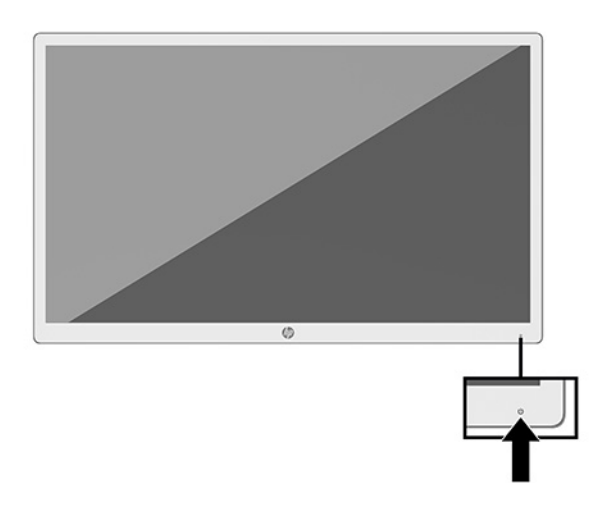

**IMPORTANTE:** Su tutti i monitor su cui viene visualizzata la stessa immagine statica per 12 o più ore consecutive, è possibile che si verifichino danni da burn-in. Per evitare tali danni, attivare sempre un'applicazione salvaschermo oppure spegnere il monitor quando non lo si utilizza per un periodo di tempo prolungato. La ritenzione dell'immagine è una condizione che può verificarsi su tutti i monitor LCD. I monitor con danni da "immagine persistente" non sono coperti dalla Garanzia HP.

- <span id="page-17-0"></span>**WEY NOTA:** Se la pressione del pulsante di alimentazione non ha alcun effetto, la funzione Blocco del pulsante di alimentazione potrebbe essere abilitata. Per disabilitare questa funzione, premere il pulsante di accensione del monitor e tenerlo premuto per 10 secondi.
- **NOTA:** È possibile disabilitare il LED di alimentazione nel menu OSD. Premere il pulsante Menu sulla parte frontale del monitor per aprire il menu OSD. Nel menu OSD selezionare **Controllo alimentazione**, quindi **LED alimentazione**, e infine **Disattivato**.

Quando si accende monitor per la prima volta, si visualizza un messaggio di stato del monitor per cinque secondi. Il messaggio indica l'ingresso di provenienza del segnale attivo, la risoluzione corrente preimpostata del display e la risoluzione consigliata preimpostata del display.

Il monitor esegue automaticamente una scansione degli ingressi del segnale per trovare un ingresso attivo e utilizza tale ingresso per il monitor.

### **Montaggio della testa del monitor**

Il pannello del monitor può essere collegato a un supporto utilizzando il kit di supporto HP, codice prodotto 4BX37AA (venduto separatamente) o a una parete o un altro supporto di montaggio.

- **MOTA:** Questo apparato è concepito per essere sostenuto da una staffa di montaggio a parete certificata UL o CSA.
- **ATTENZIONE:** Il monitor supporta fori di montaggio da 100 mm secondo lo standard industriale VESA. Per fissare al monitor una soluzione di montaggio realizzata da terzi, è necessario disporre di quattro viti da 4 mm, con passo della filettatura 0,7 e lunghe 10 mm. L'utilizzo di viti più lunghe può danneggiare il monitor. È importante verificare che la soluzione di montaggio del produttore sia conforme allo standard VESA e che questa sia idonea a sostenere il peso della testa del monitor. Per ottenere le migliori prestazioni, utilizzare i cavi di alimentazione e video forniti col monitor.

### **Installazione di un cavo di sicurezza**

È possibile assicurare il monitor ad un oggetto fisso mediante un cavo di sicurezza opzionale, disponibile presso HP.

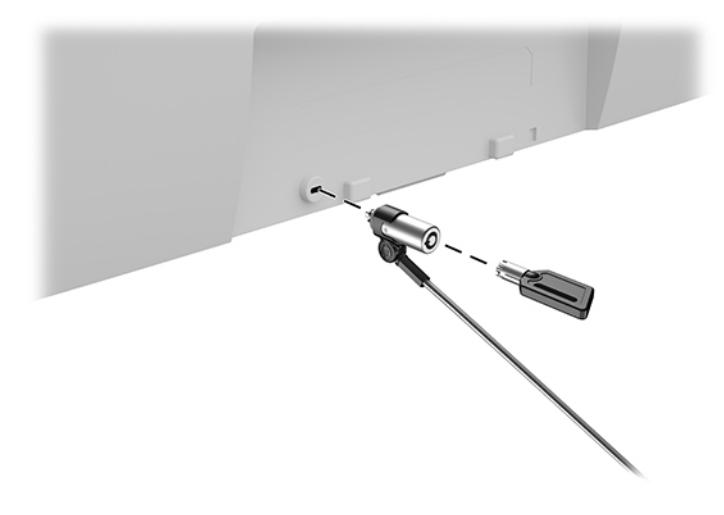

# <span id="page-18-0"></span>**2 Utilizzo del monitor**

# **Download dei driver del monitor**

È possibile scaricare e installare i seguenti file da<http://www.hp.com/support>.

- File INF (Informazioni)
- File ICM (Corrispondenza Colori Immagine) (uno per ogni spazio colore calibrato)
- HP Display Assistant: consente di regolare le impostazioni del monitor e abilitare le funzioni anti furto

Per scaricare i file:

- **1.** Visitare la pagina [http://www.hp.com/support.](http://www.hp.com/support)
- **2.** Selezionare **Software e driver**.
- **3.** Selezionare il tipo di prodotto in uso.
- **4.** Inserire il modello del proprio monitor HP nel campo di ricerca.

# **Utilizzo del menu On-Screen Display (OSD)**

Utilizzare il menu OSD per regolare l'immagine su schermo in base alle proprie preferenze. È possibile accedere e apportare regolazioni al menu OSD mediante i pulsanti Funzione sulla parte frontale del monitor.

Per accedere al menu OSD ed effettuare le regolazioni, procedere come segue:

- **1.** Se il monitor non è già acceso, accenderlo premendo il pulsante di alimentazione sulla parte frontale del monitor.
- **2.** Per accedere al menu OSD, premere uno dei tre pulsanti Funzione sul frontalino del monitor per attivare i pulsanti. Quindi, premere il pulsante Menu per aprire il menu OSD.
- **3.** Utilizzare i cinque pulsanti funzione per spostarsi, selezionare e regolare le opzioni del menu. Le etichette dei pulsanti su schermo variano a seconda del menu o del sottomenu attivo.

Nella seguente tabella sono elencate le selezioni presenti nel menu principale OSD.

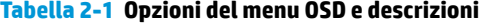

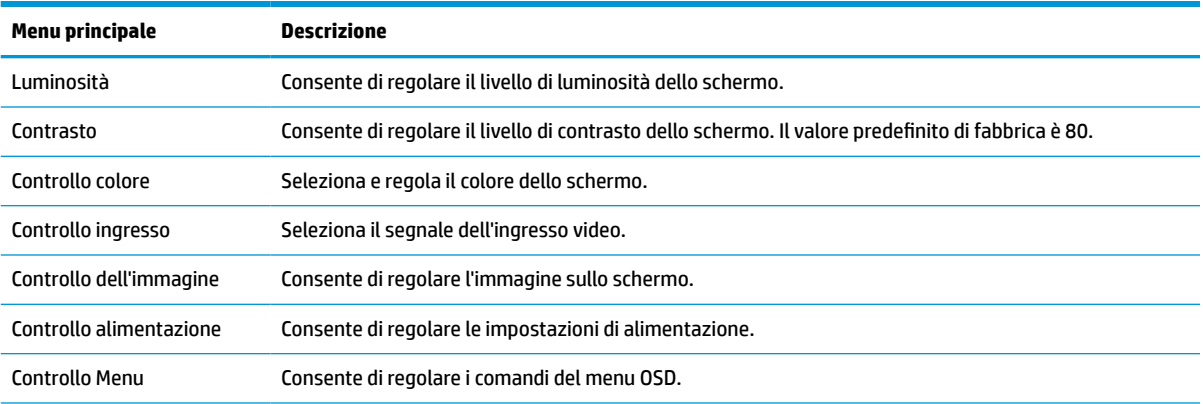

<span id="page-19-0"></span>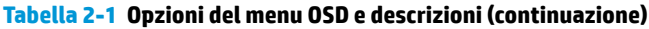

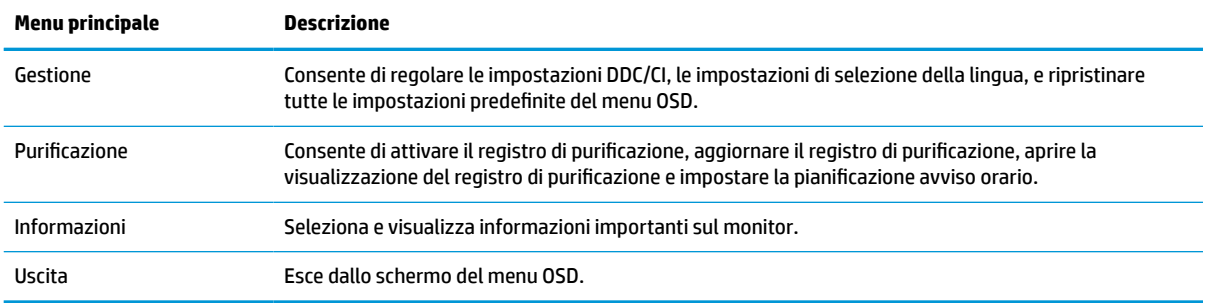

## **Utilizzo delle opzioni di colore**

Il monitor è stato certificato come conforme alla Parte 14 dello standard DICOM (Digital Imaging and Communication in Medicine, immagini e comunicazione digitali in medicina). Il monitor può essere utilizzato da medici specializzati per vedere immagini mediche per esami clinici, per la consultazione tra colleghi, la consulenza ai pazienti o la verifica delle immagini. Il monitor non è destinato all'utilizzo in diagnostica, cure, trattamenti o prevenzione di malattie umane o altre condizioni mediche.

**X NOTA:** Le modalità DICOM non sono supportate sul modello HP HC241p a causa del filtro di privacy integrato.

Il monitor è pre-calibrato, e l'impostazione di colore predefinita è DICOM (0,0 ALC). Per modificare l'impostazione di colore passando ad un'impostazione personalizzata o predefinita:

- **1.** Premere il pulsante Menu sul pannello frontale del monitor per visualizzare il menu OSD.
- **2.** Spostarsi fino a evidenziare il menu **Colore**, quindi selezionare un'impostazione di colore.
- **3.** Quindi, fare clic su **Salva e torna indietro**.

**X** NOTA: Quando si guardano immagini mediche, assicurarsi che l'impostazione di colore del monitor sia DICOM.

Nella seguente tabella sono elencate le opzioni presenti nel menu Controllo colore.

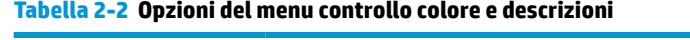

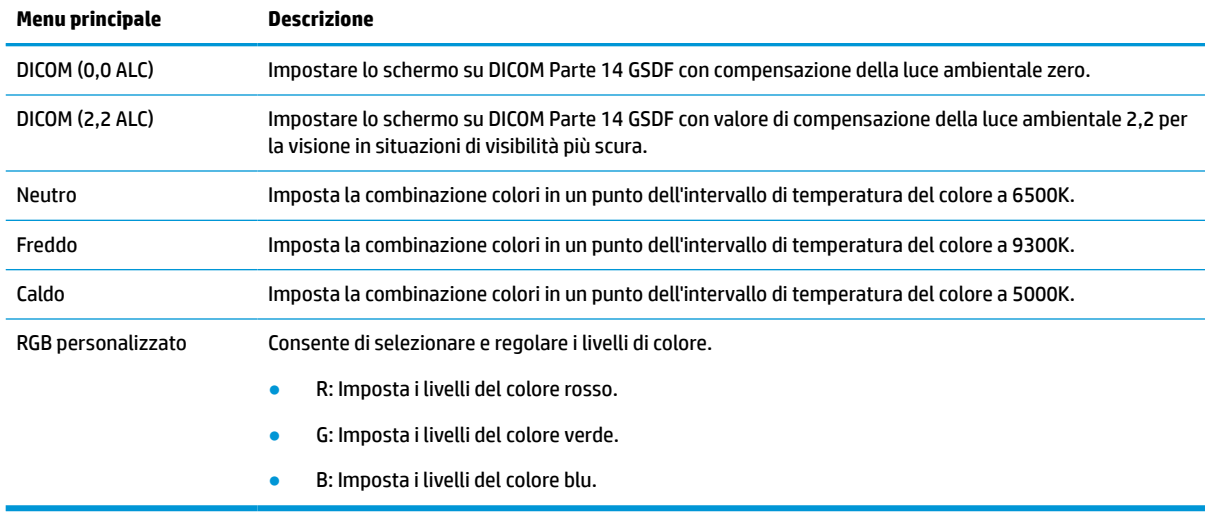

# <span id="page-20-0"></span>**Utilizzo della Modalità disattivazione automatica**

Questo monitor supporta un'opzione di menu OSD denominata Modalità Sospensione automatica che consente di attivare o disattivare uno stato di consumo ridotto del monitor. Quando è attivata la Modalità disattivazione automatica (attiva per impostazione predefinita), se il computer segnala la modalità a basso consumo di energia (assenza di segnale di sincronizzazione verticale o orizzontale), il monitor entra in uno stato di consumo ridotto.

Quando entra in questo stato di consumo ridotto (modalità sospensione), lo schermo del monitor si spegne, la retroilluminazione viene disattivata e la spia di alimentazione diventa arancione. In questo stato di alimentazione ridotto, il monitor riceve meno di 0,5 W di alimentazione. Il monitor esce dalla modalità di sospensione quando il computer invia un segnale di attivazione al monitor (ad esempio, se l'utente attiva il mouse o la tastiera).

È possibile disabilitare la Modalità Sospensione automatica dal menu OSD. Premere il pulsante Menu presente sul pannello anteriore del monitor per aprire il menu dell'OSD. Nell'OSD selezionare **Controllo dell'alimentazione**, selezionare **Modalità disattivazione automatica**, quindi **Off**.

# <span id="page-21-0"></span>**3 Supporto e risoluzione dei problemi**

# **Soluzione dei problemi più comuni**

Nella tabella seguente sono elencati i possibili problemi, la causa possibile dei singoli problemi e le soluzioni consigliate.

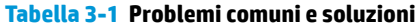

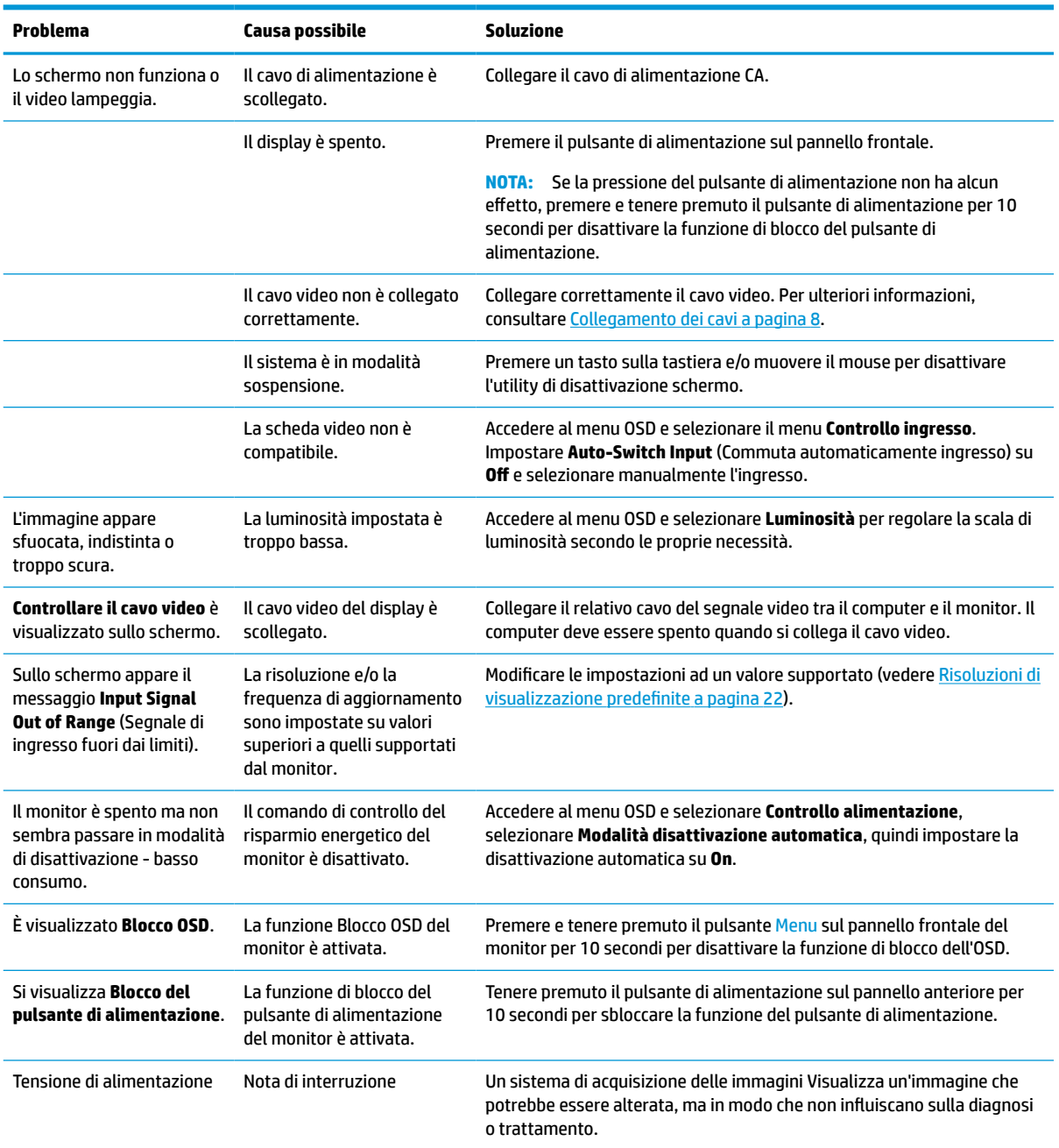

# <span id="page-22-0"></span>**Blocchi pulsanti**

Tenendo premuto il pulsante di alimentazione o il pulsante Menu sul pannello anteriore per dieci secondi, si blocca la funzionalità dei pulsanti. È possibile ripristinare la funzionalità tenendo nuovamente premuti i pulsanti per dieci secondi. Questa funzionalità è disponibile solo quando il monitor è acceso con l'indicazione di un segnale attivo e l'OSD non è aperto.

## **Come contattare l'assistenza**

Per risolvere problemi relativi all'hardware o al software, visitare la pagina [http://www.hp.com/support.](http://www.hp.com/support) Utilizzare questo sito per ottenere maggiori informazioni sul prodotto in uso, tra cui collegamenti ai forum di discussione e istruzioni sulla risoluzione dei problemi. È inoltre possibile trovare informazioni su come contattare HP e aprire una richiesta di assistenza.

# **Prima di chiamare l'assistenza tecnica**

Se non si è in grado di risolvere un problema con l'aiuto dei consigli presentati in questo capitolo è necessario rivolgersi all'assistenza tecnica. Al momento della chiamata, tenere a disposizione i seguenti dati:

- Numero di modello HP
- Il numero di serie del monitor
- Data di acquisto riportata in fattura
- Condizioni nelle quali si è verificato il problema
- Messaggi di errore ricevuti
- **•** Configurazione hardware
- Nome e versione dell'hardware e del software che si stanno utilizzando

## **Individuazione del numero di serie e del numero di prodotto**

Il numero di serie e il numero di prodotto si trovano su un'etichetta apposta sul retro della testa del monitor. Questi dati vanno comunicati ad HP per qualsiasi richiesta di assistenza.

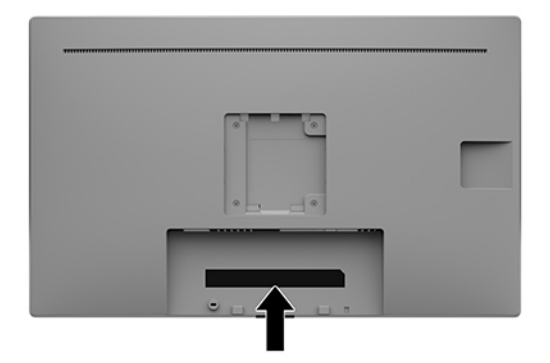

# <span id="page-23-0"></span>**4 Manutenzione del monitor**

# **Indicazioni per la manutenzione**

Per ottimizzare le prestazioni del monitor e prolungarne la vita, procedere come segue:

- Non aprire l'involucro del monitor né tentare di riparare da sé questo prodotto. Regolare esclusivamente i comandi descritti nelle istruzioni per il funzionamento. Se il monitor non funziona correttamente o se è caduto o è stato danneggiato, rivolgersi al rivenditore HP autorizzato, al distributore o a un centro di assistenza.
- Utilizzare una sorgente di alimentazione e un tipo di collegamento adatti al monitor, come indicato sull'etichetta o sulla targa affisse sul monitor.
- Verificare che l'amperaggio totale delle apparecchiature collegate alla presa non superi la portata della presa CA e che l'amperaggio totale delle apparecchiature collegate al cavo non superi la portata del cavo. Leggere la targhetta relativa all'alimentazione per determinare l'amperaggio (AMP o A) dei singoli dispositivi.
- Installare il monitor in prossimità di una presa facilmente accessibile. Per scollegare il monitor dalla presa, afferrare la spina ed estrarla dalla presa. Non scollegare il monitor tirando il cavo.
- Spegnere il monitor guando non è in uso. Il monitor può durare molto più a lungo se si utilizza un salvaschermo e se si spegne regolarmente lo schermo quando non viene utilizzato.
- **WAR:** I monitor con danni da "immagine persistente" non sono coperti dalla Garanzia HP.
- Gli alloggiamenti e le cavità dell'involucro servono a favorire la ventilazione e non devono essere né bloccati né coperti. Evitare di introdurre oggetti di qualsiasi tipo negli alloggiamenti dell'involucro o in altre cavità.
- Fare attenzione a non far cadere il monitor e non collocarlo su superfici non stabili.
- Non appoggiare oggetti sul cavo di alimentazione CA. Non calpestare il cavo di alimentazione CA.
- Installare il monitor in una zona ben ventilata e lontano da fonti di luce e calore dirette, e dall'umidità.
- Per rimuovere il supporto per monitor (venduto separatamente), collocare il monitor rivolto verso il basso su una superficie morbida per evitare di graffiarlo, rovinarlo o romperlo.

### **Pulizia del monitor**

- **1.** Spegnere il monitor.
- **2.** Scollegare tutti i dispositivi esterni.
- **3.** Spolverare il monitor passando un panno antistatico soffice e pulito sullo schermo e sull'involucro esterno.
- **IMPORTANTE:** Il panno deve essere umido, ma non bagnato. La penetrazione di acqua nelle prese d'aria o in altre aperture può causare danni al monitor. Prima di effettuare l'assemblaggio, asciugare i vari componenti.
- **4.** Quindi, per disinfettare in modo sicuro tutte le superfici esterne del monitor, utilizzare uno delle seguenti formulazioni di salviette germicide umidificate. Consultare le istruzioni per l'uso fornite dal produttore delle salviette.

<span id="page-24-0"></span>**IMPORTANTE:** Spruzzare il detergente su un panno e passare delicatamente il panno umido sulla superficie dello schermo. Non spruzzare il detergente direttamente sulla superficie dello schermo. Potrebbe scorrere dietro il frontalino e danneggiare i componenti elettronici.

**IMPORTANTE:** Non utilizzare detergenti che contengono sostanze a base di petrolio, come benzene, diluenti o altre sostanze volatili per pulire lo schermo o il cabinet del monitor. Questi prodotti chimici possono danneggiare il monitor.

**Tabella 4-1 Prodotti per la pulizia consigliati**

**Prodotti per la pulizia consigliati**

Benzil-C12-18-alchildimetilammonio, cloruri: <0,1%, composti di ammonio quaternario, C12-14 alchil[(etilfenil)metil]dimetilammonio, cloruri: <0,1%

Isopropanolo: 10-20%, 2-butossietanolo: <5%, composti di ammonio quaternario, C12-18 alchil[(etilfenil)metil]dimetilammonio, cloruri: <0,5%, benzil-C12-18-alchildimetilammonio, cloruri: <0,5%

Composti di ammonio quaternario, C12-18-alchil[(etilfenil)metil]dimetilammonio, cloruri: <0,5%, benzil-C12-18 alchildimetilammonio, cloruri: <0,5%

Alcool isopropilico: 55,0%, cloruri di alchildimetilbenzilammonio: 0,250%, cloruro di alchil-(68% C12, 32% C14)dimetil(etilbenzil)ammonio: 0,250%

Isopropanolo: 10-20% glicole etilenico monobutiletere (2-butossietanolo): 1-5%, diisobutil-fenossi-etossi-etil-dimetil-benzilammonio, cloruro: 0,1-0,5%

Ipoclorito di sodio 0,1-1%

Cellulosa: 10-30%, alcool etilico: 0,10-1,00%

Alcool isopropilico: 30-40%, acqua 60-70%

- **X NOTA:** Contattare il proprio rappresentante di punto vendita HP locale per tutte le marche consigliate di salviette pronte all'uso che sono state testate e consigliate per la pulizia e la disinfezione del monitor.
- **5.** Aggiornare il registro di purificazione. Per informazioni dettagliate, vedere Utilizzo del menu di purificazione a pagina 19.

### **Utilizzo del menu di purificazione**

Il menu di purificazione può essere utilizzato per aggiornare il registro di purificazione, visualizzare il registro di purificazione e impostare avvisi di pianificazione della purificazione. Per accedere al menu di purificazione:

- **1.** Premere uno dei quattro pulsanti del frontalino per attivarli, quindi premere il pulsante Menu per aprire il menu OSD.
- **2.** Dal menu OSD, selezionare **Purificazione**.
- **SUGGERIMENTO:** Per aggiornare più rapidamente il registro di purificazione, premere uno dei quattro pulsanti del frontalino per attivarli, quindi selezionare il pulsante di purificazione.

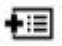

**3.** Utilizzare i quattro pulsanti del frontalino per spostarsi, selezionare e regolare le opzioni di menu. Le etichette dei pulsanti sono variabili a seconda del menu o sottomenu attivo.

#### <span id="page-25-0"></span>**Tabella 4-2 Le descrizioni e opzioni del menu sterilizzazione**

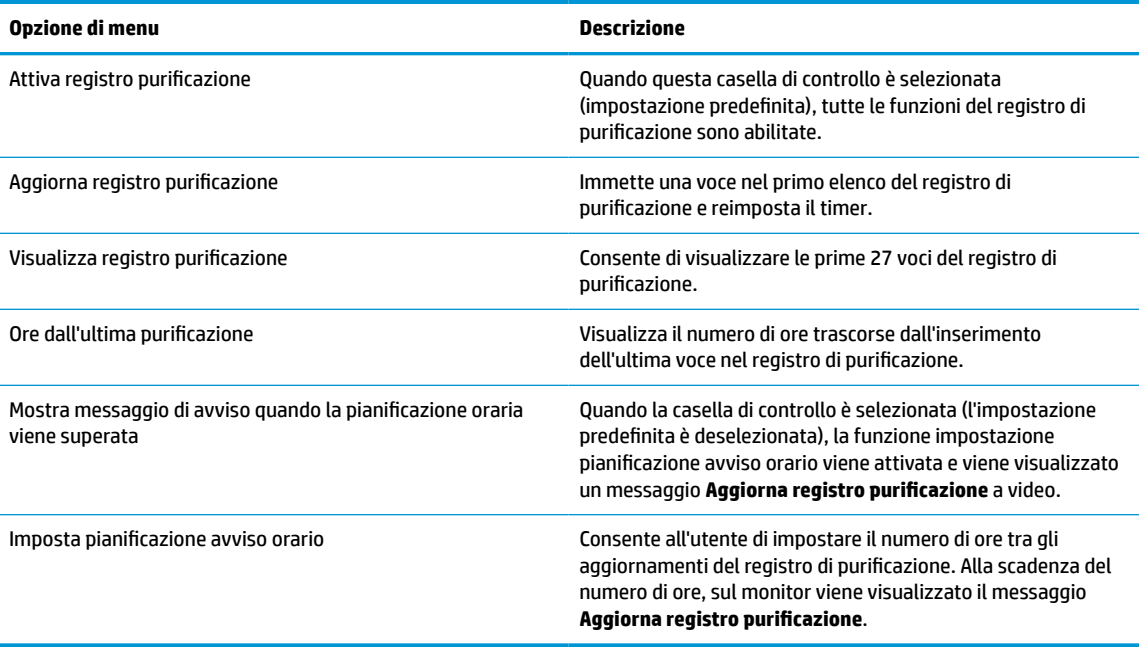

## **Spedizione del monitor**

È necessario conservare l'imballaggio originale. che andrà utilizzato qualora sia necessario traslocare o spedire il monitor.

# <span id="page-26-0"></span>**A Specifiche tecniche**

**NOTA:** Tutte le specifiche rappresentano i valori tipici forniti dai costruttori dei componenti HP; le prestazioni effettive possono risultare superiori o inferiori.

Per conoscere le specifiche tecniche più recenti o ulteriori specifiche di questo prodotto, visitare la pagina <http://www.hp.com/go/quickspecs/>e cercare il modello di monitor specifico nella sezione QuickSpecs.

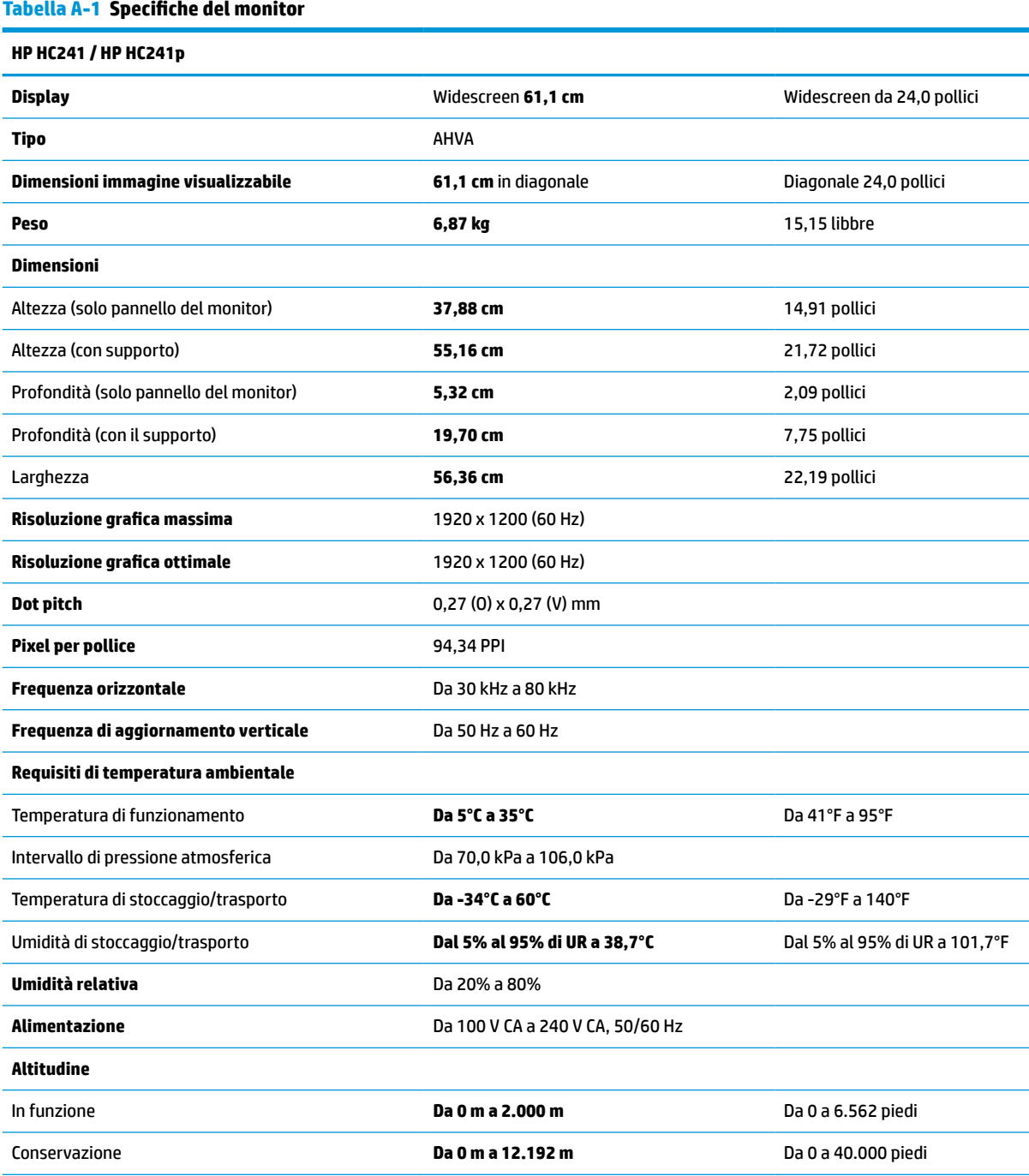

<span id="page-27-0"></span>**Tabella A-1 Specifiche del monitor (continuazione)**

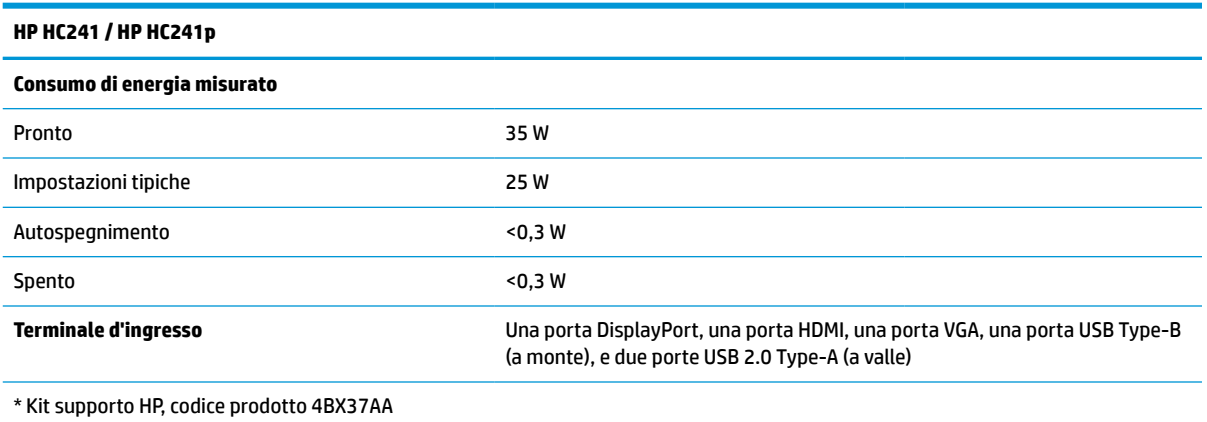

# **Risoluzioni di visualizzazione predefinite**

Le risoluzioni elencate nella tabella seguente costituiscono le modalità più frequentemente utilizzate e sono impostate come predefinite. Questo monitor riconosce automaticamente le modalità preimpostate, che quindi appaiono correttamente dimensionate e centrate sullo schermo.

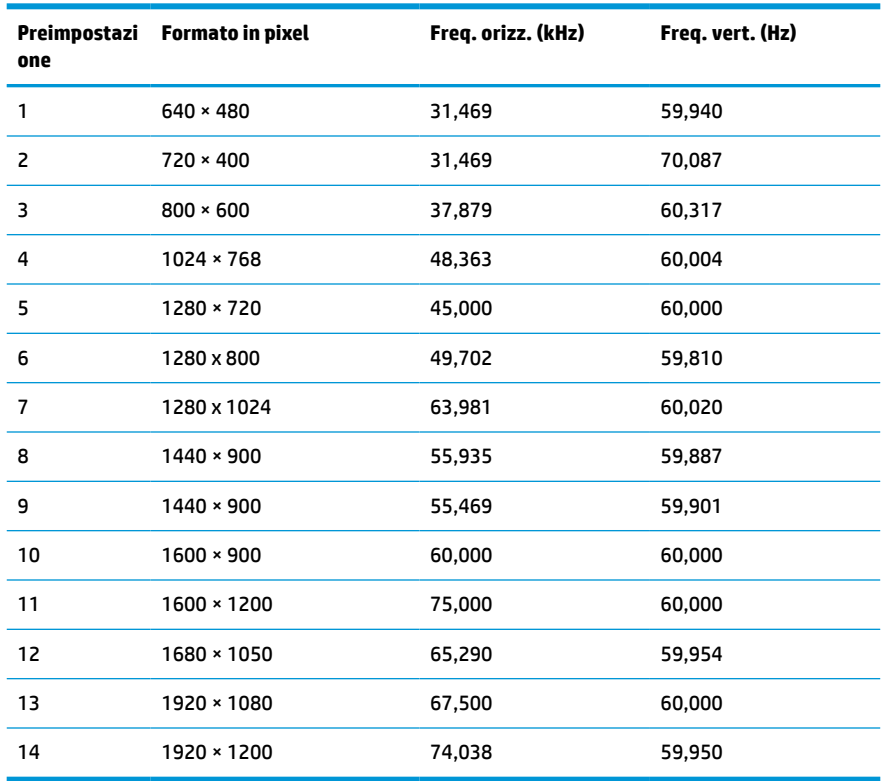

#### **Tabella A-2 Risoluzioni di visualizzazione predefinite**

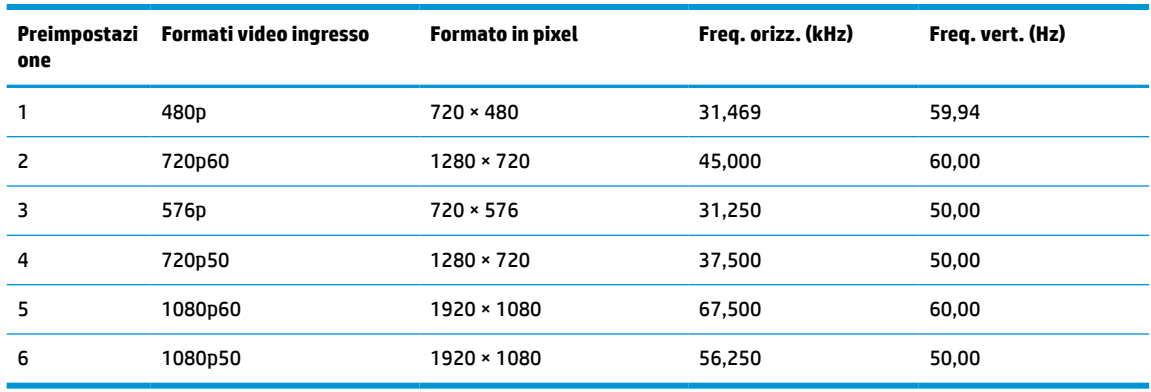

#### <span id="page-28-0"></span>**Tabella A-3 Risoluzioni di temporizzazione predefinite**

## **Funzione risparmio energetico**

Il monitor prevede una modalità a consumo ridotto. La modalità di alimentazione ridotta viene attivata quando il monitor rileva l'assenza del segnale di sincronizzazione orizzontale e/o verticale. Quando il monitor rileva l'assenza di questi segnali, lo schermo si spegne, la retroilluminazione viene disattivata e la spia di alimentazione diventa di colore arancione. In modalità basso consumo il monitor utilizza meno di 0,3 watt di potenza. Prima di tornare allo stato operativo normale, il monitor impiega alcuni istanti per tornare alla temperatura di esercizio.

Per le istruzioni relative all'impostazione della modalità di risparmio energetico (talvolta denominata anche funzione di gestione dell'alimentazione) consultare il manuale del computer.

**X NOTA:** La funzione di risparmio energia menzionata funziona solo quando il monitor viene collegato a un computer con funzioni di risparmio energia.

Selezionando le impostazioni nell'utility Timer di disattivazione del monitor è possibile programmare l'attivazione della modalità di risparmio energetico del monitor ad un orario prestabilito. Quando il Timer di disattivazione del monitor fa passare il monitor nello stato di alimentazione ridotto, la spia di alimentazione lampeggia di colore arancione.

# <span id="page-29-0"></span>**B Accessibilità**

# **Accessibilità**

Come in tutte le attività in cui è impegnata, HP è particolarmente attenta alla conciliazione delle diversità, all'inclusione e all'equilibrio tra lavoro e vita privata. Ecco alcuni esempi relativi ai vantaggi della diversità per la creazione di un ambiente inclusivo incentrato sulla comunicazione tra persone sparse in tutto il mondo grazie alla potenza della tecnologia.

### **Ricerca degli strumenti necessari**

La tecnologia consente di esprimere il pieno potenziale umano. La tecnologia assistiva rimuove le barriere e promuove l'indipendenza a casa, in ufficio e nella comunità. La tecnologia assistiva consente di aumentare, mantenere e migliorare le funzionalità delle tecnologie elettroniche e informatiche. Per ulteriori informazioni, fare riferimento a [Ricerca della migliore tecnologia assistiva a pagina 25.](#page-30-0)

### **Il nostro impegno**

HP è impegnata a fornire prodotti e servizi accessibili alle persone affette da patologie disabilitanti. Questo impegno sostiene gli obiettivi di diversità della nostra azienda e ci garantisce che i vantaggi della tecnologia siano disponibili a tutti.

HP progetta, produce e commercializza prodotti e servizi utilizzabili da chiunque, anche da persone affette da patologie disabilitanti, in maniera indipendente o con l'ausilio di adeguati dispositivi assistivi.

Per realizzare i nostri scopi, questa politica di accessibilità definisce sette obiettivi chiave a cui si ispira il nostro operato come azienda. Tutti i responsabili e i dipendenti HP sostengono questi obiettivi e la loro implementazione in conformità ai ruoli e alle responsabilità personali:

- Promuovere la consapevolezza dei problemi di accessibilità nell'azienda e garantire ai nostri dipendenti la formazione necessaria per la progettazione, la produzione, la commercializzazione e la fornitura di prodotti e servizi accessibili.
- Sviluppare linee guida sull'accessibilità per i prodotti e i servizi e responsabilizzare i gruppi dedicati allo sviluppo dei prodotti sull'implementazione di queste linee guida ove fattibili in termini di competitività, aspetti tecnici ed economicità.
- Coinvolgere le persone affette da patologie disabilitanti nello sviluppo di linee guida sull'accessibilità, nella progettazione e nella sperimentazione di prodotti e servizi.
- Documentare le funzioni di accessibilità e diffondere informazioni pubbliche sui nostri prodotti e servizi in maniera accessibile.
- Stabilire rapporti di collaborazione con i principali fornitori di tecnologie e soluzioni assistive.
- Sostenere la ricerca e sviluppo a livello interno ed esterno per migliorare le tecnologie assistive dei nostri prodotti e servizi.
- Fornire sostegno e contribuire alla creazione di linee guida e standard di settore in materia di accessibilità.

### <span id="page-30-0"></span>**IAAP (International Association of Accessibility Professionals)**

L'IAAP è un'associazione senza fini di lucro che si occupa del miglioramento del lavoro dei professionisti dell'accessibilità tramite reti, formazione e certificazione. L'obiettivo è sostenere sia i professionisti dell'accessibilità, per lo sviluppo e il miglioramento della loro carriera, sia le aziende, per l'integrazione dell'accessibilità nelle loro infrastrutture e nei loro prodotti.

HP è membro fondatore e collabora con altre organizzazioni per il miglioramento del settore dell'accessibilità. Questo impegno è alla base dell'obiettivo di accessibilità della nostra azienda nella progettazione, nella produzione e nella commercializzazione di prodotti e servizi utilizzabili anche da persone affette da patologie disabilitanti.

L'IAAP consolida la nostra professione collegando a livello globale singoli, studenti e organizzazioni per favorire lo scambio di conoscenze. Per ulteriori informazioni, fare riferimento a <http://www.accessibilityassociation.org> per unirsi alla comunità online, registrarsi per ricevere newsletter e valutare le opportunità dell'appartenenza all'associazione.

### **Ricerca della migliore tecnologia assistiva**

Tutti, anche le persone affette da patologie disabilitanti o limitazioni correlate all'età, dovrebbero essere in grado di comunicare, esprimersi e collegarsi con il mondo utilizzando la tecnologia. HP è impegnata a diffondere sempre di più la consapevolezza in azienda, tra i nostri clienti e tra i nostri partner. Le varie tecnologie assistive implementate da HP (ad es. l'ingrandimento dei caratteri per facilitarne la visione, il riconoscimento vocale per riposare le mani o altre forme di ausilio) semplificano l'uso dei nostri prodotti. Come scegliere?

#### **Valutando le vostre esigenze**

La tecnologia consente di esprimere il pieno potenziale. La tecnologia assistiva rimuove le barriere e promuove l'indipendenza a casa, in ufficio e nella comunità. La tecnologia assistiva (AT, Assistive Technology) consente di aumentare, mantenere e migliorare le funzionalità delle tecnologie elettroniche e informatiche.

È possibile scegliere tra numerosi prodotti AT. La vostra valutazione AT dovrebbe consentirvi di valutare svariati prodotti, rispondere alle domande e semplificare la scelta della soluzione più adatta alle vostre esigenze. I professionisti qualificati per le valutazioni della tecnologia assistiva provengono da vari campi, ad esempio la fisioterapia, l'ergoterapia, la logopedia e altri settori di competenza professionale soggetti ad autorizzazione o certificazione. Informazioni sulla valutazione possono essere fornite anche da altri professionisti, anche se non autorizzati o certificati. Per trovare la risorsa più adatta alle vostre esigenze sarà opportuno valutare l'esperienza, la competenza e le tariffe.

#### **Accessibilità per i prodotti HP**

I seguenti link forniscono informazioni sulle funzioni di accessibilità e sulle tecnologie assistive incluse in svariati prodotti HP. Queste risorse saranno utili per scegliere le funzioni della tecnologia assistiva e i prodotti più adatti alle vostre esigenze.

- [HP Elite x3 Opzioni di accessibilità \(Windows 10 Mobile\)](http://support.hp.com/us-en/document/c05227029)
- [PC HP Opzioni di accessibilità per Windows 7](http://support.hp.com/us-en/document/c03543992)
- [PC HP Opzioni di accessibilità per Windows 8](http://support.hp.com/us-en/document/c03672465)
- [PC HP Opzioni di accessibilità per Windows 10](http://support.hp.com/us-en/document/c04763942)
- [Tablet HP Slate 7 Abilitazione delle funzioni di accessibilità sui tablet HP \(Android 4.1 / Jelly Bean\)](http://support.hp.com/us-en/document/c03678316)
- [PC HP SlateBook Abilitazione delle funzioni di accessibilità \(Android 4.3, 4.2 / Jelly Bean\)](http://support.hp.com/us-en/document/c03790408)
- <span id="page-31-0"></span>● [PC HP Chromebook – Abilitazione delle funzioni di accessibilità su HP Chromebook o Chromebox](http://support.hp.com/us-en/document/c03664517)  [\(sistema operativo Chrome\)](http://support.hp.com/us-en/document/c03664517)
- [Shopping HP Periferiche per prodotti HP](http://store.hp.com/us/en/ContentView?eSpotName=Accessories&storeId=10151&langId=-1&catalogId=10051)

Per ulteriore assistenza sulle funzioni di accessibilità dei prodotti HP, fare riferimento a [Come contattare](#page-35-0) [l'assistenza a pagina 30](#page-35-0).

Altri link a fornitori e partner esterni che possono fornire ulteriore assistenza:

- [Informazioni sull'accessibilità Microsoft \(Windows 7, Windows 8, Windows 10, Microsoft Office\)](http://www.microsoft.com/enable)
- [Informazioni sull'accessibilità dei prodotti Google \(Android, Chrome, Google Apps\)](http://www.google.com/accessibility/products)
- [Tecnologie assistive ordinate in base al tipo di patologia disabilitante](http://www8.hp.com/us/en/hp-information/accessibility-aging/at-product-impairment.html)
- [Tecnologie assistive ordinate in base al tipo di prodotto](http://www8.hp.com/us/en/hp-information/accessibility-aging/at-product-type.html)
- [Fornitori di tecnologie assistive con descrizione dei prodotti](http://www8.hp.com/us/en/hp-information/accessibility-aging/at-product-descriptions.html)
- [ATIA \(Assistive Technology Industry Association\)](http://www.atia.org/)

# **Norme e leggi**

#### **Norme**

La Section 508 delle norme FAR (Federal Acquisition Regulation) è stata creata dall'United States Access Board per gestire l'accesso alle risorse ICT (Information and Communication Technology) da parte di persone affette da patologie disabilitanti fisiche, sensoriali o cognitive. Le norme contengono criteri tecnici specifici per vari tipi di tecnologie e requisiti basati sulle performance e incentrati sulle capacità funzionali dei prodotti coperti. Criteri particolari coprono software e sistemi operativi, applicazioni e informazioni basate sul Web, computer, prodotti per le telecomunicazioni, dispositivi video e multimediali e prodotti indipendenti.

#### **Mandato 376 – EN 301 549**

La norma EN 301 549 è stata creata dall'Unione Europea nell'ambito del Mandato 376 come base per un kit di strumenti online per l'approvvigionamento pubblico di prodotti ICT. La norma specifica i requisiti di accessibilità funzionale applicabili ai prodotti e ai servizi ICT, con una descrizione delle procedure di test e della metodologia di valutazione per ogni requisito di accessibilità.

#### **Linee guida WCAG (Web Content Accessibility Guidelines)**

Le linee guida WCAG (Web Content Accessibility Guidelines) WAI (Web Accessibility Initiative) del consorzio W3C (World Wide Web Consortium) sostengono i progettisti e gli sviluppatori di siti Web nella creazione di siti compatibili con i requisiti di persone affette da patologie disabilitanti o limitazioni correlate all'età. Le linee guida WCAG migliorano l'accessibilità di tutti i contenuti Web (testi, immagini, audio e video) e delle applicazioni Web. Queste linee guida possono essere sperimentate con precisione, sono facilmente comprensibili e utilizzabili e garantiscono agli sviluppatori la flessibilità necessaria per produrre soluzioni innovative. Le linee guida WCAG 2.0 sono state approvate anche come norma [ISO/IEC 40500:2012.](http://www.iso.org/iso/iso_catalogue/catalogue_tc/catalogue_detail.htm?csnumber=58625/)

Tali linee guida gestiscono in maniera specifica le barriere che ostacolano l'accesso ai contenuti Web agli anziani e alle persone affette da patologie disabilitanti visive, uditive, fisiche, cognitive e neurologiche. Le linee guida WCAG 2.0 forniscono contenuti accessibili con le seguenti caratteristiche:

- **Percepibilità** (ad es. testi alternativi per le immagini, didascalie per contenuti audio, adattabilità delle presentazioni, contrasto dei colori)
- **Utilizzabilità** (ad es. accesso da tastiera, contrasto dei colori, input temporizzato, eliminazione dei blocchi e navigabilità)
- **Comprensibilità** (ad es. leggibilità, prevedibilità e assistenza all'input)
- **Solidità** (ad es. compatibilità con tecnologie assistive)

### <span id="page-32-0"></span>**Leggi e regolamenti**

Il problema dell'accessibilità alle informazioni e alle risorse informatiche sta acquisendo un'importanza crescente in ambito legislativo. Questa sezione fornisce link per la consultazione delle leggi, dei regolamenti e delle norme più importanti.

- **[Stati Uniti](http://www8.hp.com/us/en/hp-information/accessibility-aging/legislation-regulation.html#united-states)**
- **[Canada](http://www8.hp.com/us/en/hp-information/accessibility-aging/legislation-regulation.html#canada)**
- **[Europa](http://www8.hp.com/us/en/hp-information/accessibility-aging/legislation-regulation.html#europe)**
- **[Regno Unito](http://www8.hp.com/us/en/hp-information/accessibility-aging/legislation-regulation.html#united-kingdom)**
- **[Australia](http://www8.hp.com/us/en/hp-information/accessibility-aging/legislation-regulation.html#australia)**
- **[Tutto il mondo](http://www8.hp.com/us/en/hp-information/accessibility-aging/legislation-regulation.html#worldwide)**

#### **Stati Uniti**

La Section 508 del Rehabilitation Act specifica che gli enti hanno il compito di identificare le norme che si applicano all'approvvigionamento di risorse ICT, effettuare ricerche di mercato per determinare la disponibilità di prodotti e servizi accessibili e documentare i risultati di tali ricerche. Le risorse seguenti forniscono assistenza per l'adempimento dei requisiti della Section 508:

- [www.section508.gov](https://www.section508.gov/)
- [Acquisto di risorse accessibili](https://buyaccessible.gov)

Attualmente l'United States Access Board sta provvedendo all'aggiornamento delle norme della Section 508. Questo lavoro è finalizzato a gestire nuove tecnologie e altri settori che richiedono modifiche delle norme. Per ulteriori informazioni, consultare [Section 508 Refresh](http://www.access-board.gov/guidelines-and-standards/communications-and-it/about-the-ict-refresh).

La Section 255 del Telecommunications Act impone l'accessibilità di prodotti e servizi per le telecomunicazioni da parte di persone affette da patologie disabilitanti. I regolamenti FCC coprono tutte le apparecchiature di telecomunicazione e le apparecchiature delle reti telefoniche hardware e software adoperate nelle abitazioni e negli uffici. Tali apparecchiature includono telefoni fissi, portatili, fax, segreterie telefoniche e cercapersone. Le norme FCC coprono anche servizi di telecomunicazione basilari e speciali, incluse chiamate telefoniche normali, chiamate in attesa, composizione rapida, trasferimento di chiamata, elenchi telefonici computerizzati, monitoraggio delle chiamate, identificazione del chiamante, tracciamento delle chiamate e ripetizione del numero, messaggi vocali e sistemi IVR (Interactive Voice Response) che propongono ai chiamanti un elenco di scelte. Per ulteriori informazioni, fare riferimento a [Federal Communication](http://www.fcc.gov/guides/telecommunications-access-people-disabilities) [Commission Section 255.](http://www.fcc.gov/guides/telecommunications-access-people-disabilities)

#### **CVAA (21st Century Communications and Video Accessibility Act)**

Il CVAA aggiorna la legge federale sulle comunicazioni per migliorare l'accesso delle persone affette da patologie disabilitanti alle moderne risorse di comunicazione, aggiornando le leggi sull'accessibilità approvate negli anni '80 e '90 per l'inclusione di nuove tecnologie di comunicazione, mobili e digitali. I regolamenti sono applicati dal FCC e documentati come 47 CFR Part 14 e Part 79.

#### [Guida del FCC sul CVAA](https://www.fcc.gov/consumers/guides/21st-century-communications-and-video-accessibility-act-cvaa)

Altre leggi e iniziative statunitensi

● [ADA \(Americans with Disabilities Act\), Telecommunications Act, Rehabilitation Act e altro](http://www.ada.gov/cguide.htm)

#### <span id="page-33-0"></span>**Canada**

L'AODA (Accessibility for Ontarians with Disabilities Act) è stato concepito per sviluppare e implementare norme sull'accessibilità finalizzate a garantire l'accessibilità di beni, servizi e strutture agli abitanti dell'Ontario affetti da patologie disabilitanti e a coinvolgere tali persone nello sviluppo di norme sull'accessibilità. La prima norma AODA riguarda il servizio clienti, ma sono in fase di sviluppo norme sui trasporti, sull'impiego, sulle informazioni e sulle comunicazioni. L'AODA si applica alla giurisdizione dell'Ontario, all'assemblea legislativa, a ogni organizzazione del settore pubblico e a ogni altra organizzazione o persona che fornisca beni, servizi o strutture al pubblico o a terzi che conti almeno un dipendente in Ontario; le misure atte a garantire l'accessibilità devono essere implementate entro il 1° gennaio 2025. Per ulteriori informazioni, fare riferimento ad [Accessibility for Ontarians with Disability Act \(AODA\)](http://www8.hp.com/ca/en/hp-information/accessibility-aging/canadaaoda.html).

#### **Europa**

Nell'ambito del Mandato 376 UE, è stato emesso il rapporto tecnico ETSI, DTR 102 612: "Human Factors (HF); European accessibility requirements for public procurement of products and services in the ICT domain" (Mandato M 376 della Commissione Europea, fase 1).

Contesto: le tre organizzazioni europee per la standardizzazione hanno affidato a due team di progetto paralleli il lavoro specificato nel Mandato 376 della Commissione Europea a CEN, CENELEC ed ETSI, finalizzato a sostenere i requisiti di accessibilità per l'approvvigionamento pubblico di prodotti e servizi nel dominio ICT.

La STF (Specialist Task Force) Human Factors TC ETSI 333 ha sviluppato il rapporto DTR (Draft Technical Report) ETSI 102 612. Per ulteriori dettagli sul lavoro eseguito dalla STF333 (ad es. termini di riferimento, specifica delle attività dettagliate del lavoro, cronoprogramma del lavoro, bozze precedenti, elenco di commenti ricevuti e mezzi per contattare la task force) fare riferimento a [Special Task Force 333.](https://portal.etsi.org/home.aspx)

Le parti correlate alla valutazione dell'idoneità di test e schemi di conformità sono state eseguite tramite un progetto parallelo, dettagliato in CEN BT/WG185/PT. Per ulteriori informazioni, fare riferimento al sito Web del progetto CEN. Le attività dei due progetti sono strettamente coordinate.

- [Team di progetto CEN](http://www.econformance.eu)
- [Mandato della Commissione Europea sull'e-accessibility \(PDF, 46 kB\)](http://www8.hp.com/us/en/pdf/legislation_eu_mandate_tcm_245_1213903.pdf)
- [La Commissione adotta un basso profilo sull'e-accessibility](https://www.euractiv.com/)

#### **Regno Unito**

Il DDA (Disability Discrimination Act) del 1995 è stato approvato per garantire l'accessibilità dei siti Web ai cittadini del Regno Unito affetti da patologie visive e disabilitanti.

[Politiche del consorzio W3C nel Regno Unito](http://www.w3.org/WAI/Policy/#UK/)

#### **Australia**

Il governo australiano ha annunciato un piano per l'implementazione delle [Web Content Accessibility](http://www.w3.org/TR/WCAG20/) [Guidelines 2.0](http://www.w3.org/TR/WCAG20/).

Tutti i siti Web del governo australiano richiedono la conformità Level A entro il 2012 e la conformità Double A entro il 2015. Il nuovo standard sostituisce le linee guida WCAG 1.0 introdotte nel 2000 come requisito obbligatorio per gli enti.

### **Tutto il mondo**

- [SWG-A \(Special Working Group on Accessibility\) JTC1](http://www.jtc1access.org/)
- [G3ict: iniziativa globale per l'ICT inclusivo](http://g3ict.com/)
- <span id="page-34-0"></span>[Legislazione italiana sull'accessibilità](http://www.pubbliaccesso.gov.it/english/index.htm)
- [WAI \(Web Accessibility Initiative\) del consorzio W3C \(World Wide Web Consortium\)](http://www.w3.org/WAI/Policy/)

# **Risorse e link utili relativi all'accessibilità**

Le organizzazioni seguenti possono rivelarsi ottime fonti di informazioni sulle disabilità e sulle limitazioni correlate all'età.

**X** NOTA: L'elenco non è esaustivo. Queste organizzazioni sono indicate solo a scopo informativo. HP non si assume alcuna responsabilità circa le informazioni o i contatti reperibili su Internet. L'elenco di pagine riportato non implica alcuna approvazione da parte di HP.

### **Organizzazioni**

- AAPD (American Association of People with Disabilities)
- ATAP (Association of Assistive Technology Act Programs)
- **HLAA (Hearing Loss Association of America)**
- ITTATC (Information Technology Technical Assistance and Training Center)
- **Lighthouse International**
- NAD (National association of the Deaf)
- NFA (National Federation of the Blind)
- RESNA (Rehabilitation Engineering & Assistive Technology Society of North America)
- TDI (Telecommunications for the Deaf and Hard of Hearing, Inc.)
- WAI (Web Accessibility Initiative) del consorzio W3C (World Wide Web Consortium)

### **Enti di formazione**

- CSUN (California State University, Northridge, Center on Disabilities)
- **University of Wisconsin Madison, Trace Center**
- University of Minnesota Computer Accommodations Program

### **Altre risorse relative alla disabilità**

- ADA (Americans with Disabilities Act) Technical Assistance Program
- **Rete Business & Disability**
- **EnableMart**
- **EDF (European Disability Forum)**
- JAN (Job Accomodation Network)
- Abilitazione Microsoft
- Dipartimento della Giustizia degli Stati Uniti A Guide to disability rights Laws

### <span id="page-35-0"></span>**Link HP**

[Il nostro modulo Web di contatto](https://h41268.www4.hp.com/live/index.aspx?qid=11387)

[Guida al comfort e alla sicurezza HP](http://www8.hp.com/us/en/hp-information/ergo/index.html)

[Vendite HP nel settore pubblico](https://government.hp.com/)

## **Come contattare l'assistenza**

**WE NOTA:** L'assistenza è solo in lingua inglese.

- Per i clienti affetti da patologie uditive che desiderano formulare domande sull'assistenza tecnica o sull'accessibilità dei prodotti HP:
	- Utilizzare TRS/VRS/WebCapTel per chiamare il numero (877) 656-7058 dal lunedì al venerdì, ore 06:00-21:00 fuso orario Mountain Time.
- I clienti affetti da altre patologie disabilitanti o da limitazioni correlate all'età che desiderano formulare domande sull'assistenza tecnica o sull'accessibilità dei prodotti HP possono scegliere una delle seguenti opzioni:
	- Chiamare il numero (888) 259-5707 dal lunedì al venerdì, ore 06:00-21:00 fuso orario Mountain Time.
	- Compilare il [Modulo di contatto per persone affette da patologie disabilitanti o limitazioni correlate](https://h41268.www4.hp.com/live/index.aspx?qid=11387) [all'età.](https://h41268.www4.hp.com/live/index.aspx?qid=11387)